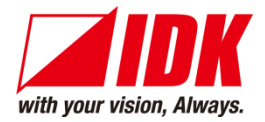

## **HDMI Transceiver**

# NJR-P01UFW-TR/NJR-P01UCW-TR

<User Guide>

Ver.1.2.0

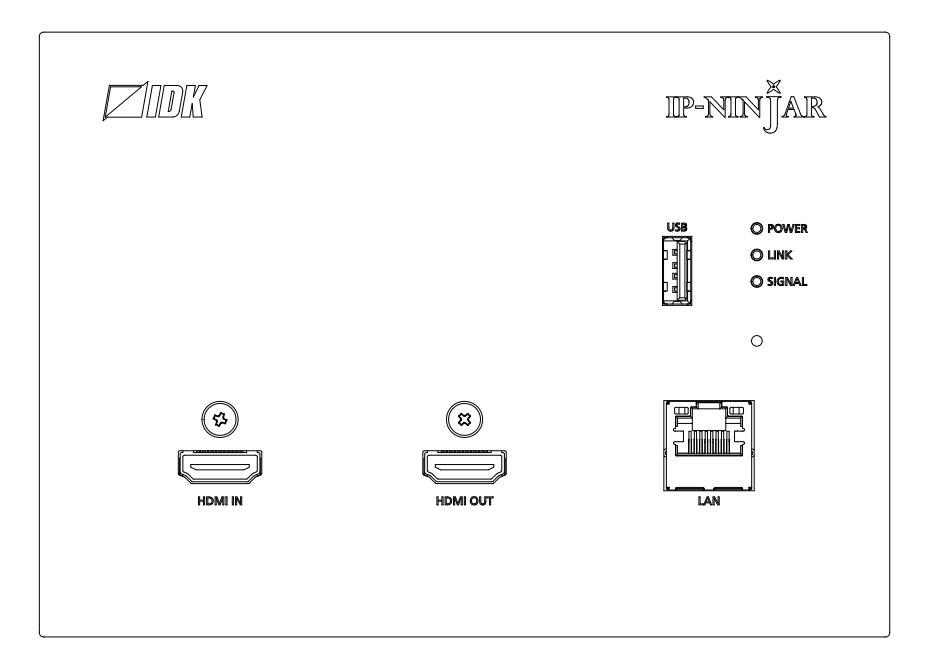

- ⚫ Thank you for choosing our product.
- ⚫ To ensure the best performance of this product, please read this user guide fully and carefully before using it and keep this manual together with the product for future reference as needed.

### **IDK Corporation**

## **Trademarks**

- ⚫ HDBaseT™ and the HDBaseT Alliance Logo are trademarks of the HDBaseT Alliance.
- ⚫ The terms HDMI and HDMI High-Definition Multimedia Interface, and the HDMI Logo are trademarks or registered trademarks of HDMI Licensing Administrator, Inc. in the United States and other countries.
- ⚫ SDVoE™ and SDVoE logo are trademarks of SDVoE Alliance.
- ⚫ All other company and product names mentioned in this document are either registered trademarks or trademarks of their respective owners. In this document, the "®" or "™" marks may not be specified.
- ©2022 IDK Corporation, all rights reserved.

# **Before reading this manual**

- ⚫ All rights reserved.
- Some information contained in this User guide such as exact product appearance, diagrams, menu operations, and so on may differ depending on the product version.
- ⚫ This User guide is subject to change without notice. You can download the latest version from IDK's website at: [www.idkav.com](http://www.idkav.com/)

The reference manual consists of the following two volumes:

- User guide (this document): Provides explanations and procedures for operations, installation, connections among devices, I/O adjustment and settings.
- Command guide: Please download the command guide from the website above. Provides explanations and procedures for external control using RS-232C and LAN communications.

#### **FCC STATEMENT**

**Note:** This equipment has been tested and found to comply with the limits for a Class A digital device, pursuant to part 15 of the FCC Rules. These limits are designed to provide reasonable protection against harmful interference when the equipment is operated in a commercial environment. This equipment generates, uses, and can radiate radio frequency energy and, if not installed and used in accordance with the instruction manual, may cause harmful interference to radio communications. Operation of this equipment in a residential area is likely to cause harmful interference, in which case the user will be required to correct the interference at his own expense.

(Class A)

### **Supplier's Declaration of Conformity 47 CFR § 2.1077 Compliance Information**

#### **Unique Identifier**

Type of Equipment: 4K@60 HDMI Transceiver Wallplate

Model Name: NJR-P01UFW-TR, NJR-P01UCW-TR

#### **Responsible Party – U.S. Contact Information**

Company Name: IDK America Inc.

Address: 72 Grays Bridge Road Suite 1-C, Brookfield, CT 06804

Telephone number: +1-203-204-2445

URL: www.idkav.com

#### **FCC Compliance Statement**

This device complies with Part 15 of the FCC Rules. Operation is subject to the following two conditions: (1) This device may not cause harmful interference, and (2) this device must accept any interference received, including interference that may cause undesired operation.

(FCC SDoC)

#### **CE MARKING**

This equipment complies with the essential requirements of the relevant European health, safety and environmental protection legislation.

#### **WEEE MARKING**

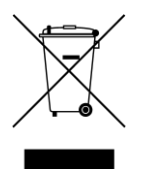

Waste Electrical and Electronic Equipment (WEEE), Directive 2002/96/EC (This directive is only valid in the EU.)

This equipment complies with the WEEE Directive (2002/96/EC) marking requirement. The left marking indicates that you must not discard this electrical/electronic equipment in domestic household waste.

# **Safety Instructions**

Read all safety and operating instructions before using this product. Follow instructions and heed warnings/cautions.

Instructions and warnings/cautions for all products are provided. Some of them may not be applicable to your product.

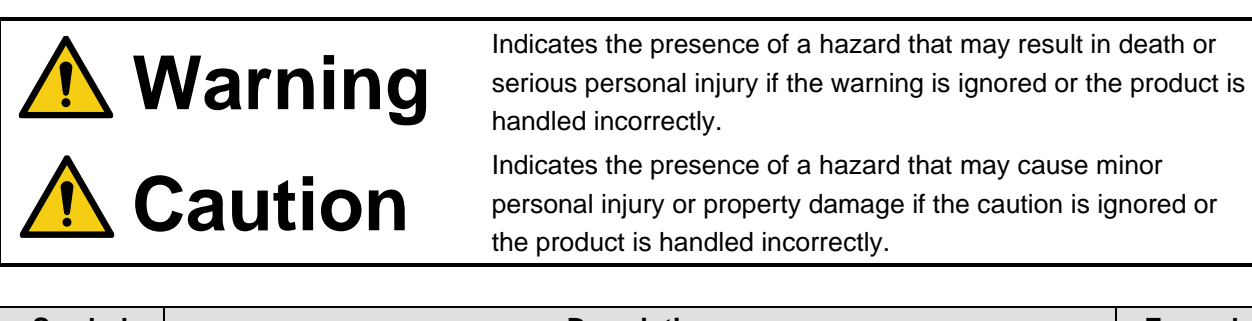

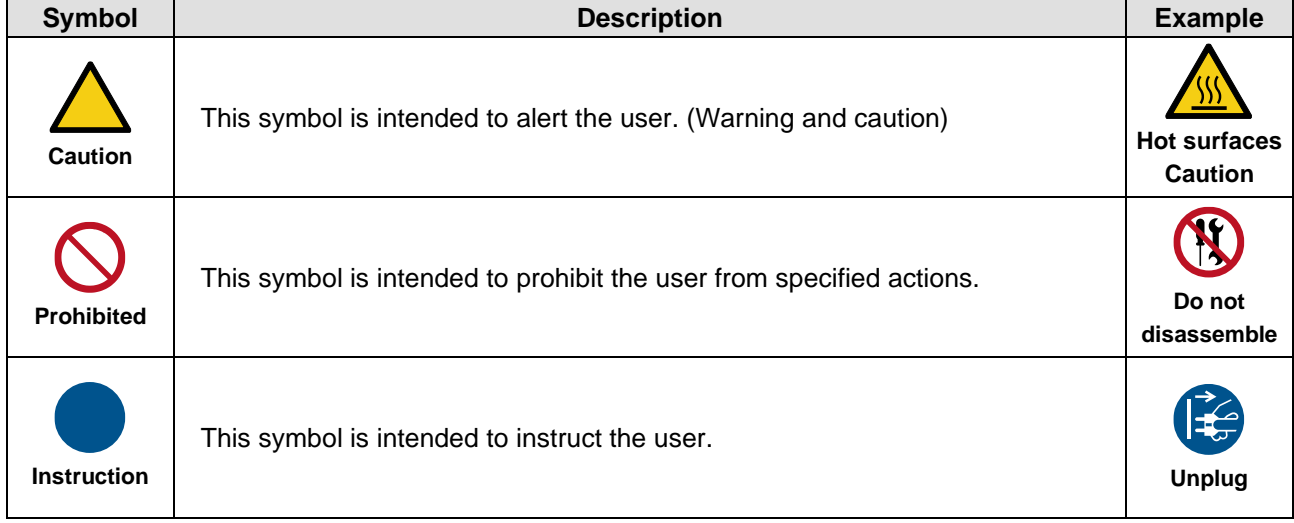

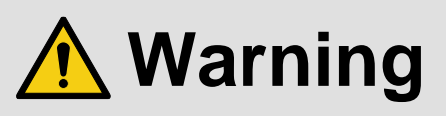

### **For lifting heavy products:**

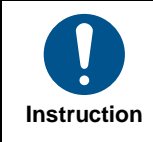

#### **● Lifting must be done by two or more personnel.**

To avoid injury: When lifting the product, bend your knees, keep your back straight and get close to it with two or more persons.

#### **For installing and connecting products:**

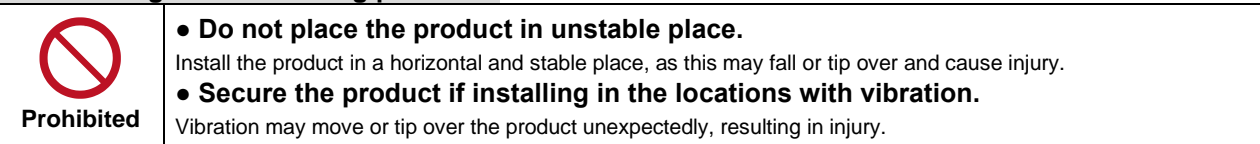

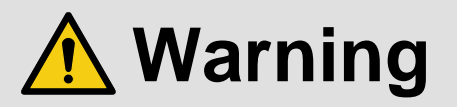

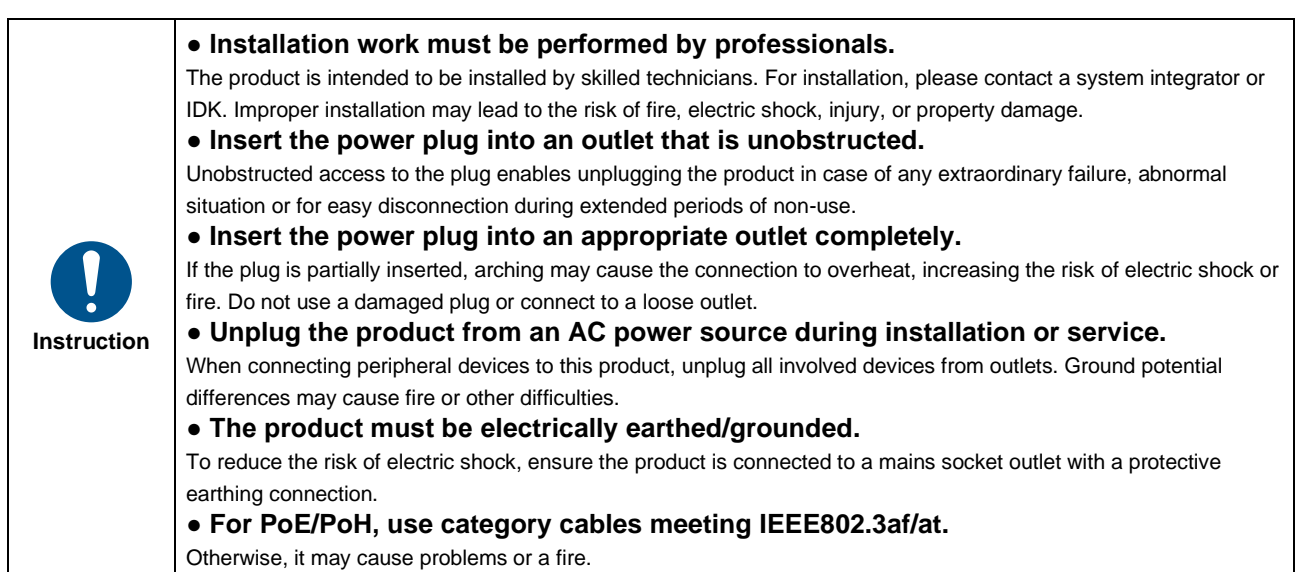

### **For operating products:**

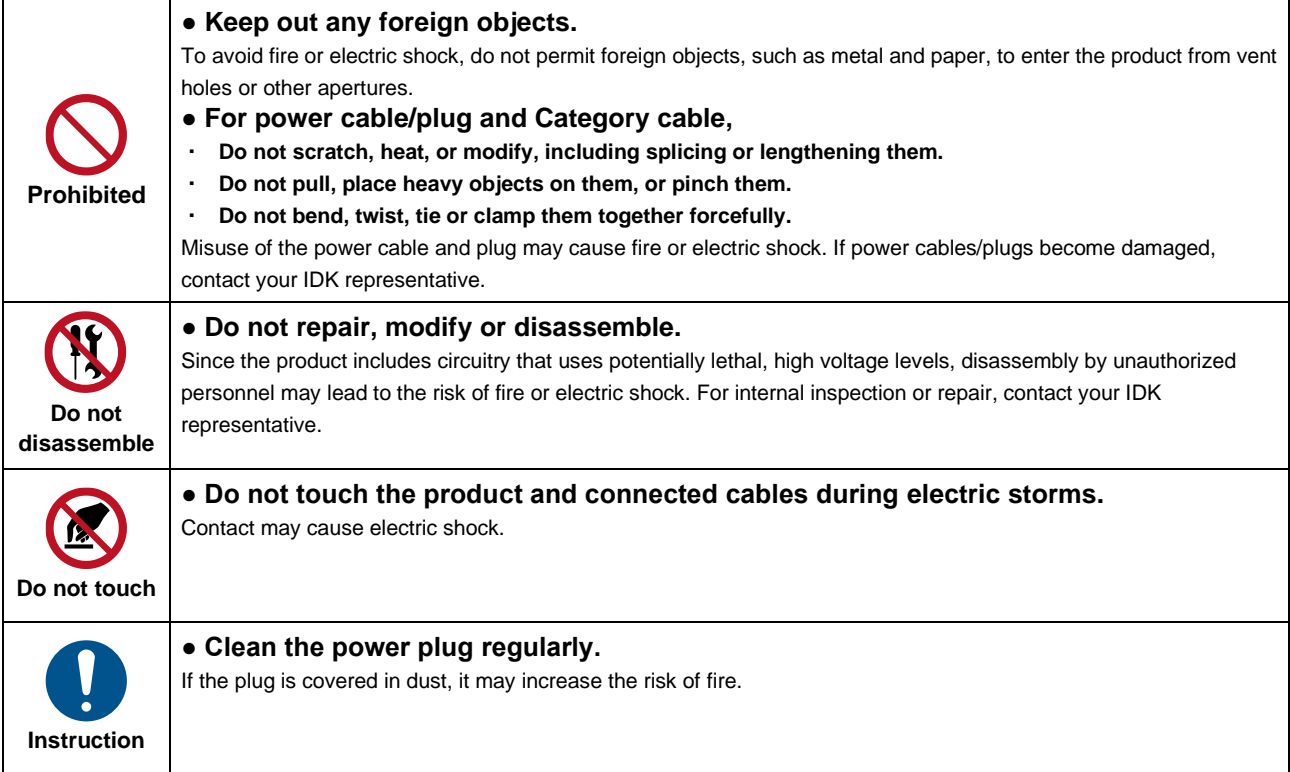

### **If the following problem occurs:**

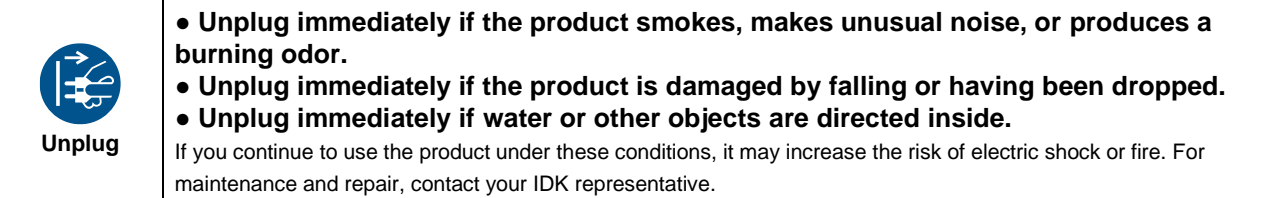

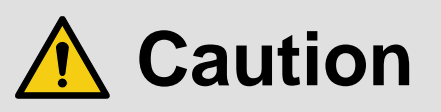

## **For installing and connecting products:**

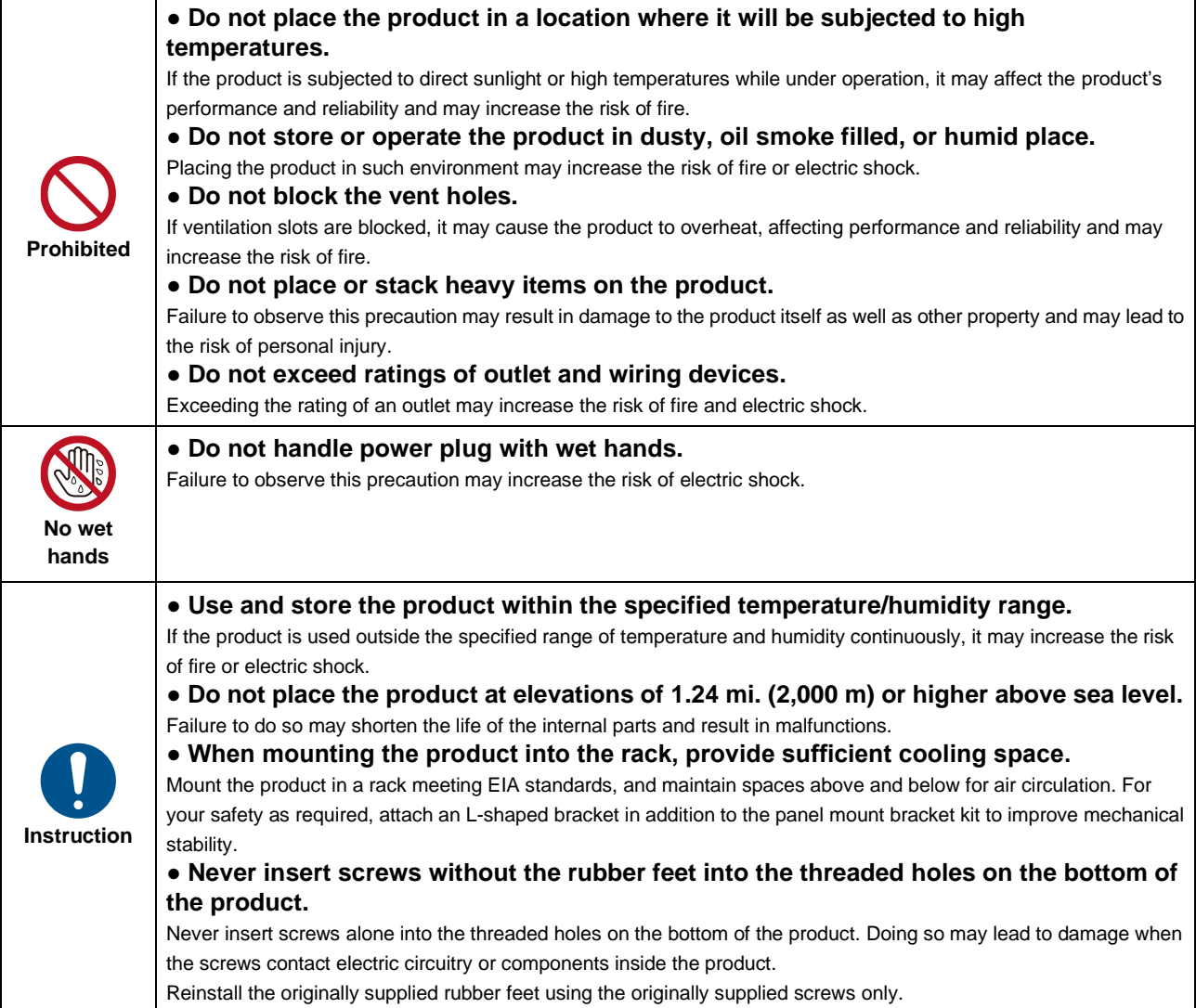

### **For operating products:**

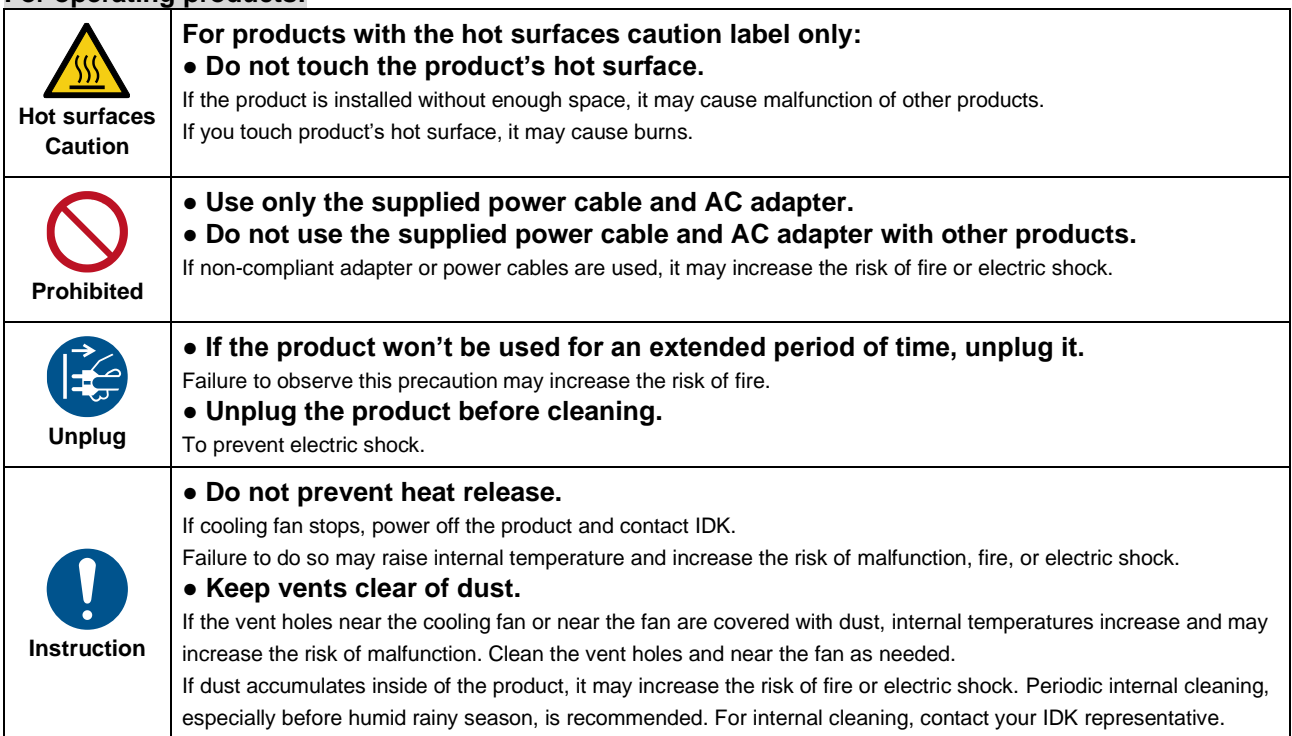

## **Table of Contents**

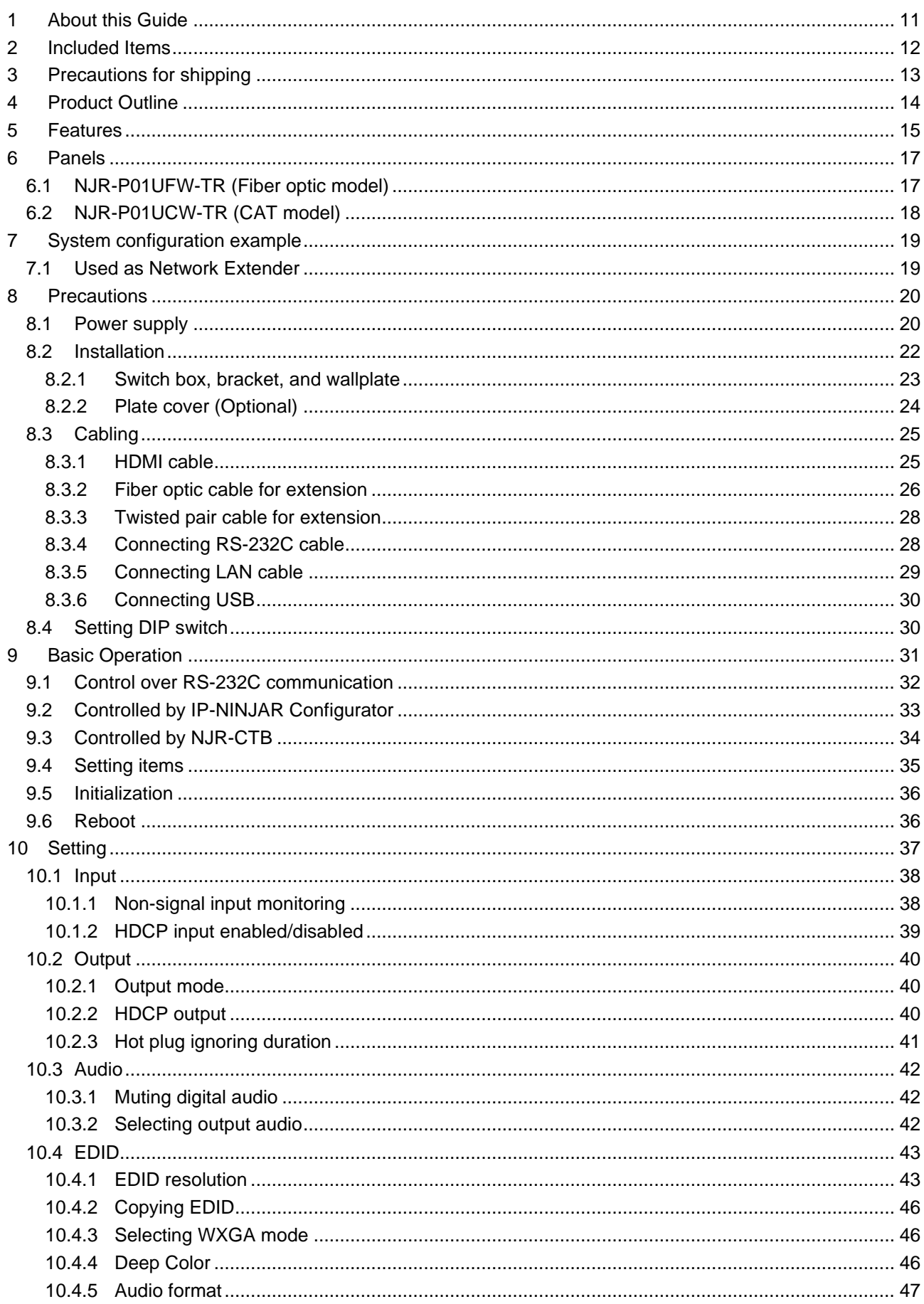

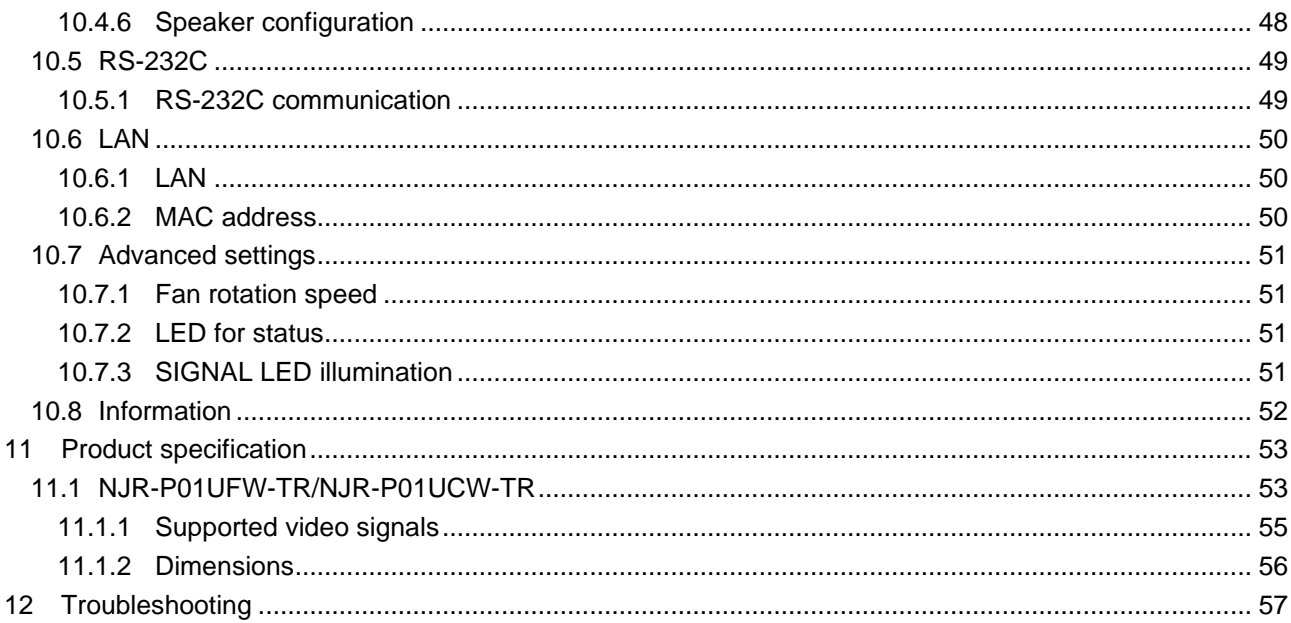

## <span id="page-10-0"></span>**1 About this Guide**

This user guide explains how to use the NJR-P01UFW-TR/NJR-P01UCW-TR (hereafter referred to as NJR-P) and about external control through the IP-NINJAR Configurator and NJR-CTB. The NJR-P01UFW-TR/NJR-P01UCW-TR is a transceiver.

If other IP-NINJAR series products are connected, refer to each User Guide.

## <span id="page-11-0"></span>**2 Included Items**

Ensure all items below are included in the package. If any items are missing or damaged, please contact IDK.

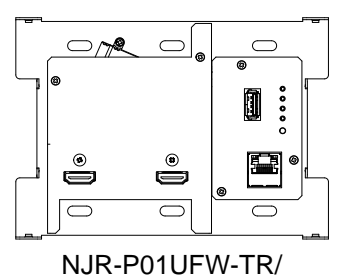

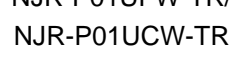

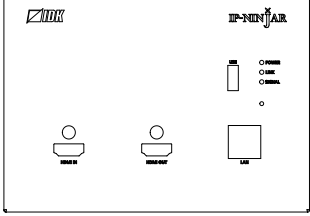

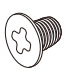

One (1) faceplate Four (4) flat head screws

$$
\sim
$$

One (1) zip tie (CAT model only)

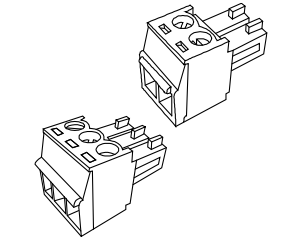

One (1) 2-pin captive screw connector One (1) 3-pin captive screw connector Installed before shipping.

### *Tip*

Dust caps are attached to SFP+ optical transceiver and the connector. These caps will be used for shipping the NJR-P unit.

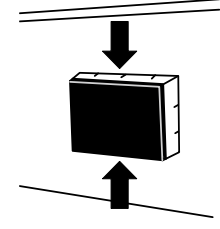

## <span id="page-12-0"></span>**3 Precautions for shipping**

SFP+ optical transceiver is vulnerable to damage caused by mishandling during shipment if it is improperly packaged.

If, for any reason, you need to ship the device, remove the transceiver from the device and plug the dust cap into the transceiver and the connector. Put the removed transceiver in an electrostatic bag with enough cushion.

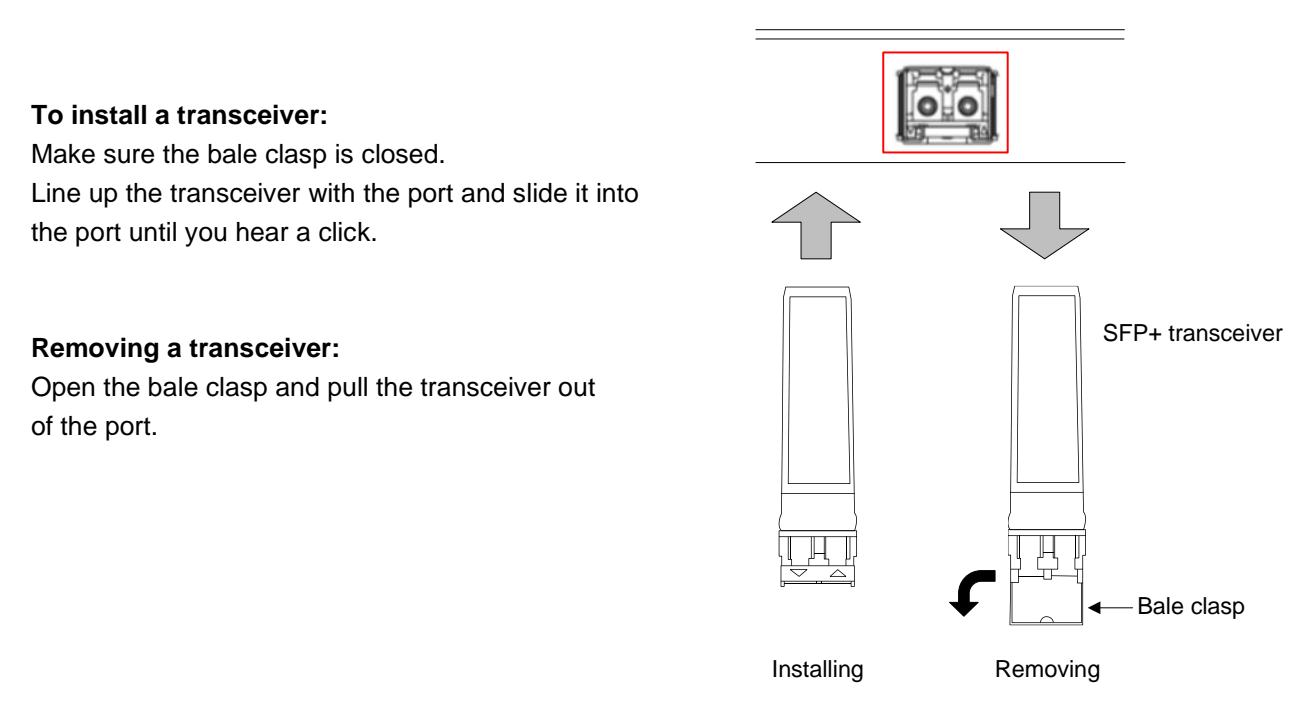

**[Fig. 3.1] Removing and installing SFP+ optical transceiver**

#### *Note*

When installing the SFP+ transceiver, push it firmly and ensure that it is completely seated and the bale clasp is locked. Do not open the bale clasp except for removing the transceiver.

## <span id="page-13-0"></span>**4 Product Outline**

The NJR-P is a wallplate type transceiver for transmitting and receiving 4K@60 HDMI signals simultaneously over a 10GbE AV over IP network via fiber optic cables or twisted pair cables.

Bidirectional RS-232C communication, LAN, USB (HID) data can be carried over the same fiber optic cable or twisted pair cable for extension.

The NJR-P01UCW-TR is PoE enabled and can draw its power directly from a PoE supported 10GbE network switch which eliminates the need for a separate or external power supply.

The NJR-P can be used in combination with other IP-NINJAR products.

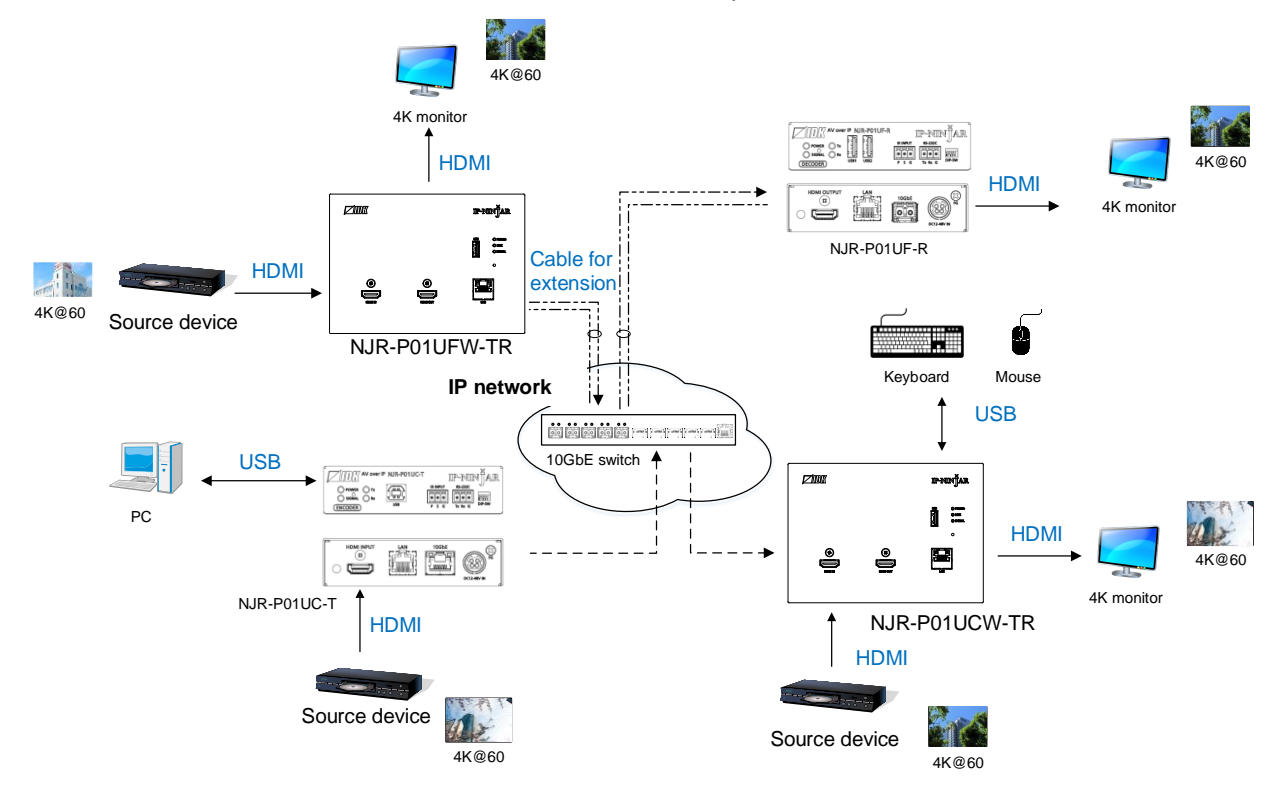

**[Fig. 4.1] HDMI signals transmission**

### *Note*

This product can be used in combination with other IP-NINJAR products.

## <span id="page-14-0"></span>**5 Features**

### ■ **Video**

- ・ Encoder and decoder are integrated into a single unit.
- ・ Transmitting and receiving signals simultaneously
- ・ Up to 4K@60 (4:4:4)
- ・ HDCP 1.4/2.2
- ・ HDR
- ・ Maximum distances
	- Fiber optic cable

984 ft. (300 m) (OM3 Multimode fiber), 6.21 mi. (10 km) (OS1 Singlemode fiber)

Twisted pair cable

CAT6A: 328 ft. (100 m)

### ■ **Communication**

- ・ Bidirectional RS-232C
- ・ LAN
- ・ USB HID class

### ■ **Network**

- ・ 10GbE switch allows: extension, distribution, matrix switching, videowall, and multiview
- ・ Controllable through network using NJR-CTB
- ・ IP-NINJAR encoders and decoders can easily be added and replaced

### ■ **Others**

- ・ EDID emulation
- ・ DDC buffer
- ・ Connection Reset
- ・ PoE power supplied (PD) (NJR-P01UCW-TR)

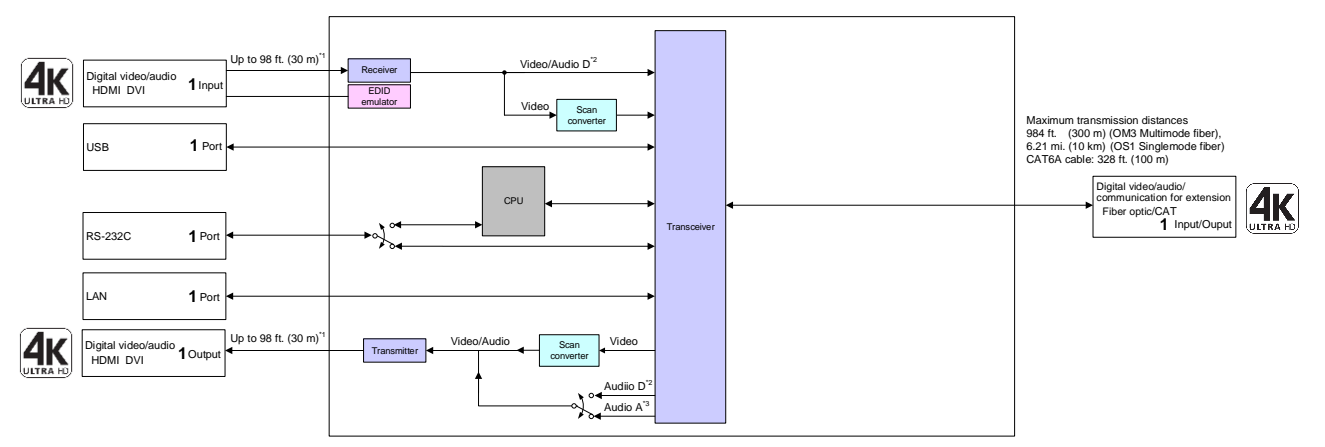

\*1 Maximum transmission distances 98 f t. (30 m): 1080p@60 39 f t. (12 m): 4K@60 (When cable supporting 18 Gbps transmission is used)

<sup>'2</sup> Audio D: Digital audio<br><sup>'3</sup> Audio A: Analog audio

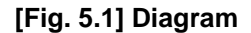

## <span id="page-16-0"></span>**6 Panels**

## <span id="page-16-1"></span>**6.1 NJR-P01UFW-TR (Fiber optic model)**

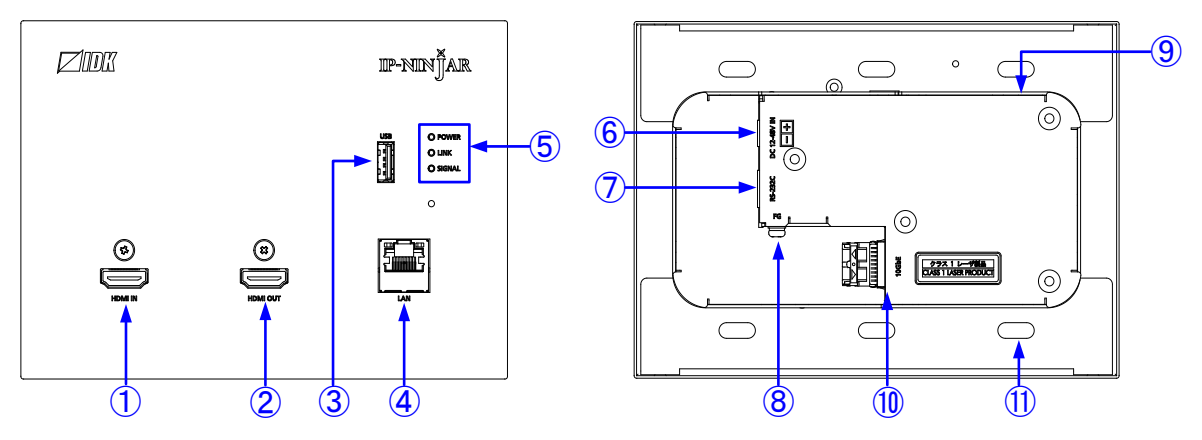

**[Fig. 6.1] NJR-P01UFW-TR drawing**

#### # Feature Description  $\circled{1}$  HDMI input connector | Input connectors for HDMI signal to connect to a source devices (e.g.: Blu-ray player) ② HDMI output connector Output connector for HDMI signals Connects to a sink device. (e.g.: LCD monitor) ③ USB connector Connector for a USB host (e.g.: PC) or USB device (e.g.: mouse and keyboard) ④ LAN connector Connector for LAN signals ⑤ Status LEDs (Green) POWER : Illuminates when power is supplied. LINK : Illuminates when an IP-NINJAR fiber model or 10GbE switch is detected. SIGNAL : Illuminates when video signals are valid; blinks when video signals cannot be transmitted correctly. 【[10.7.3](#page-50-3) [SIGNAL LED illumination](#page-50-3)】 If a problem occurs in the fan and internal temperature, all LEDs blink. ⑥ Power supply connector Connector for power supply 【[8.1](#page-19-1) [Power supply](#page-19-1)】 ⑦ RS-232C connector Connector for RS-232C signals ⑧ Frame ground Use for bonding chassis to local ground. M3 screws are used. ⑨ DIP switch Switches internal connections of RS-232C signals. 【[8.4](#page-29-1) [Setting DIP](#page-29-1) switch】 ⑩ I/O connector for extension I/O connector for digital signal extension A fiber optic cable is used; connects to an IP-NINJAR fiber model or 10GbE switch. SFP+ optical transceivers are sold separately.  $\Box$  Screw hole  $\Box$  Hole for installing the NJR-P to a switch box or the like.

#### **[Table 6.1] NJR-P01UFW-TR features**

## <span id="page-17-0"></span>**6.2 NJR-P01UCW-TR (CAT model)**

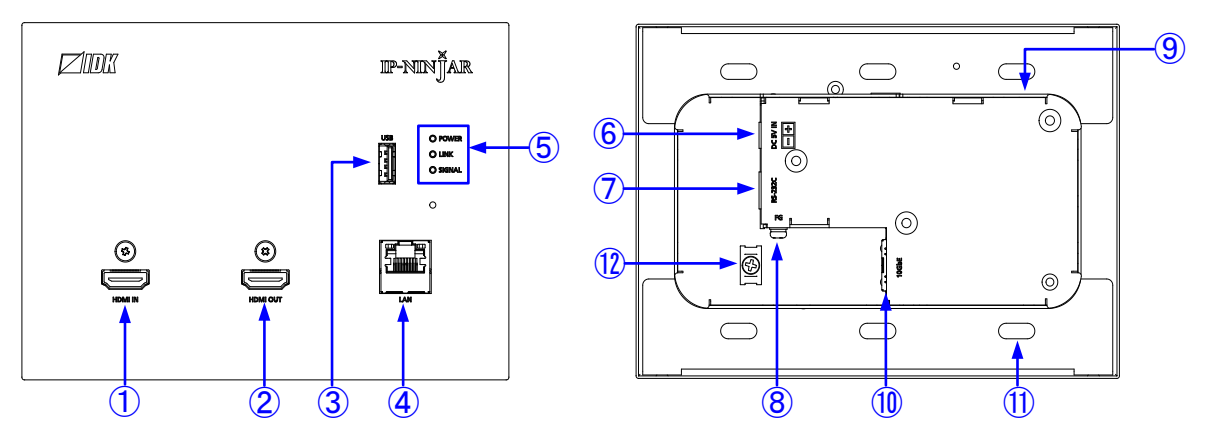

**[Fig. 6.2] NJR-P01UCW-TR drawing**

### **[Table 6.2] NJR-P01UCW-TR features**

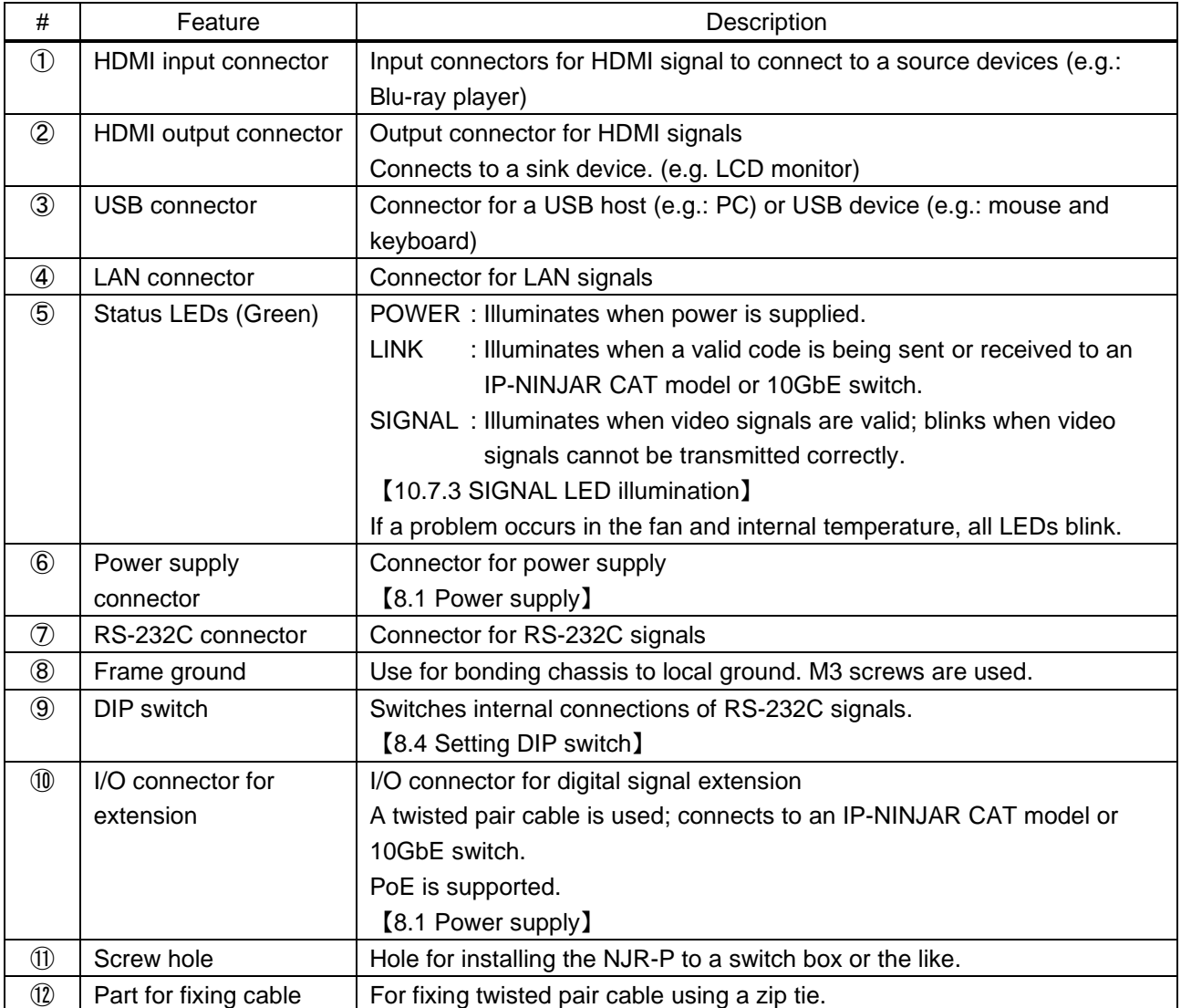

## <span id="page-18-0"></span>**7 System configuration example**

## <span id="page-18-1"></span>**7.1 Used as Network Extender**

Using the NJR-P and other IP-NINJAR encoders/decoders with a 10GbE switch enables extending, distributing, matrix switching, videowall, and multiview.

- ① Video and audio signals are input from the laptop or camera to the HDMI input connector of NJR-P01UFW-TR.
- ② NJR-P01UFW-TR sends these signals over a fiber optic cable.
- ③ 10GbE switch sends video and audio signals to the NJR-P01UFW-TR/NJR-P01UF-R according to the setting of NJR-CTB.
- ④ NJR-P01UFW-TR/NJR-P01UF-R outputs received video and audio signals from the HDMI output connector to the monitor and projector.

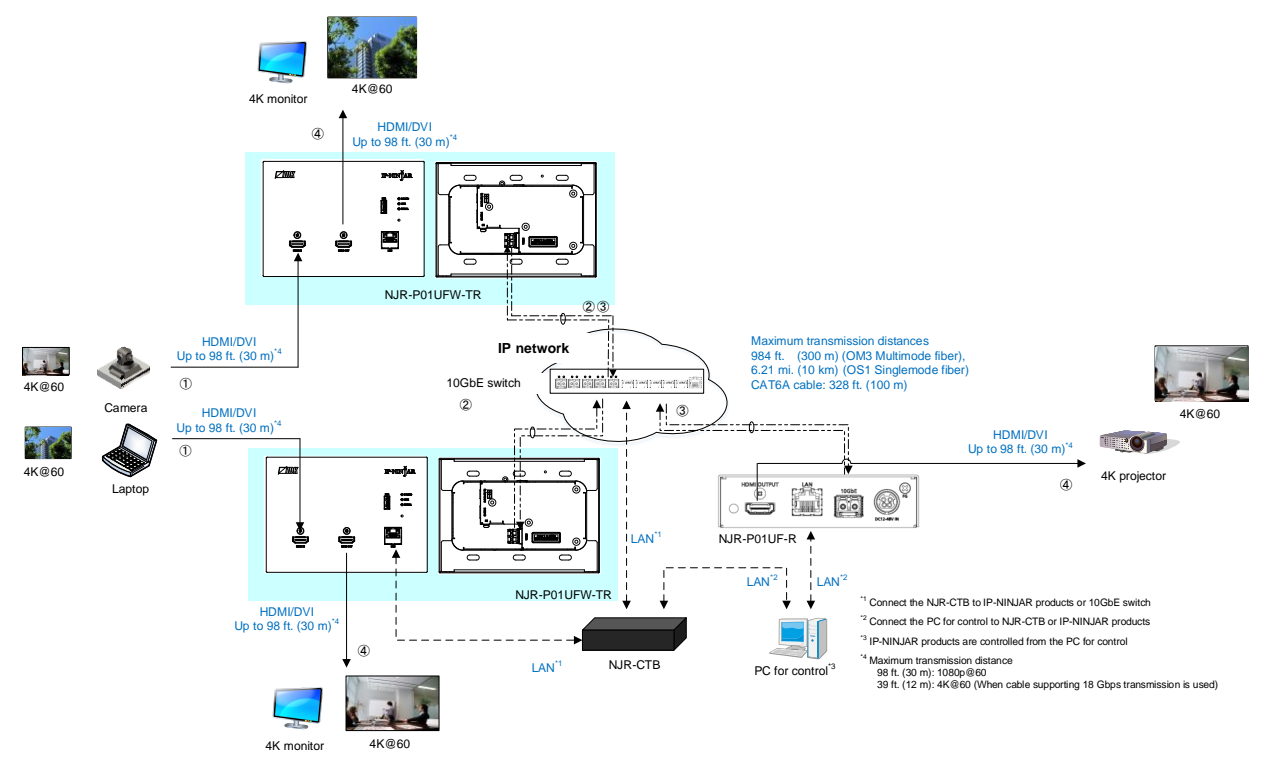

**[Fig. 7.1] Used as Network extender**

## <span id="page-19-0"></span>**8 Precautions**

Before using NJR-P, follow the precautions and instructions below.

## <span id="page-19-1"></span>**8.1 Power supply**

Power is supplied from DC 12 V - 48 V or DC 5 V power source.

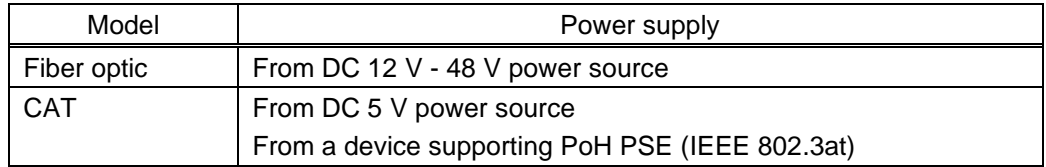

### ■ **From DC power supply**

Insert a non-energized power cable into the captive screw connector. Connect the captive screw connector to the power supply connector (DC 12-48V IN or DC 5V IN).

28 AWG to 26 AWG conductor gauge is recommended. The recommended wire strip length is 0.28 in. (7 mm).

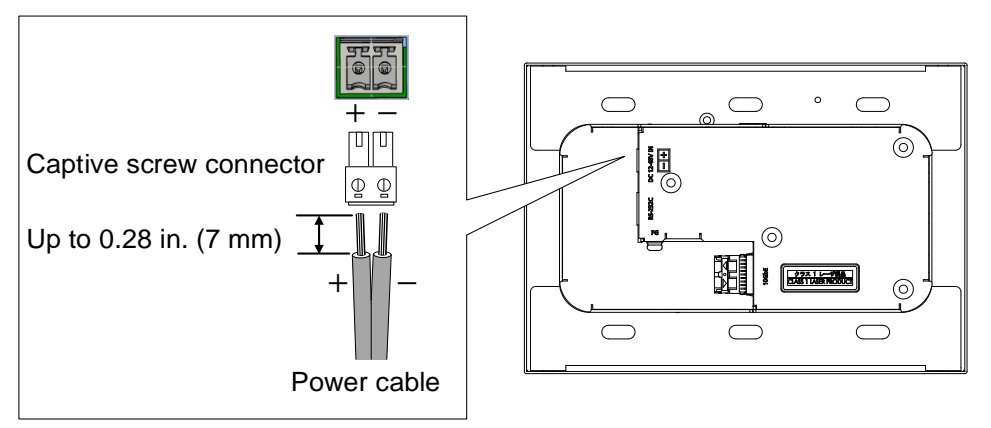

**[Fig. 8.1] Connecting DC power cable**

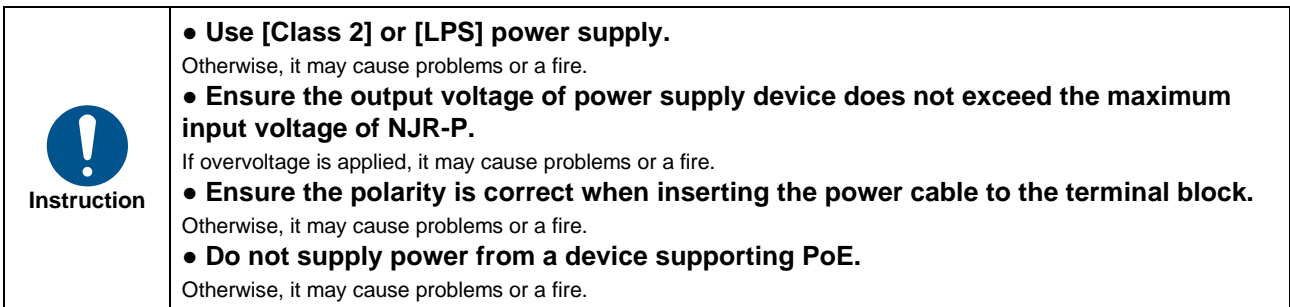

### ■ **Powered from a device supporting PoE**

Power is supplied from a device supporting PoH over a twisted pair cable that is connected to 10GbE (Input/ Output for extension) connector. Turn all devices off when connecting to the twisted pair cable.

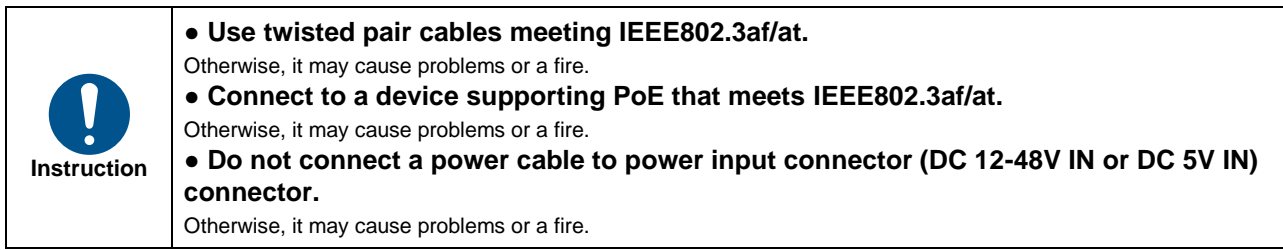

## <span id="page-21-0"></span>**8.2 Installation**

When installing the NJR-P, please observe the following precautions.

- ・ Ensure the twisted pair cable is fixed with a zip tie to protect the connector.
- ・ Wall thickness: 0.6 in. (15 mm) or thicker
- ・ When the NJR-P needs to be installed in an enclosed space or switch box, maintain the following sufficient clearances to provide adequate ventilation. Area indicated in blue should be within operating temperature range.
- ・ To provide adequate ventilation, maintain sufficient clearances around the NJR-P (1.2 in. (30 mm) or more)

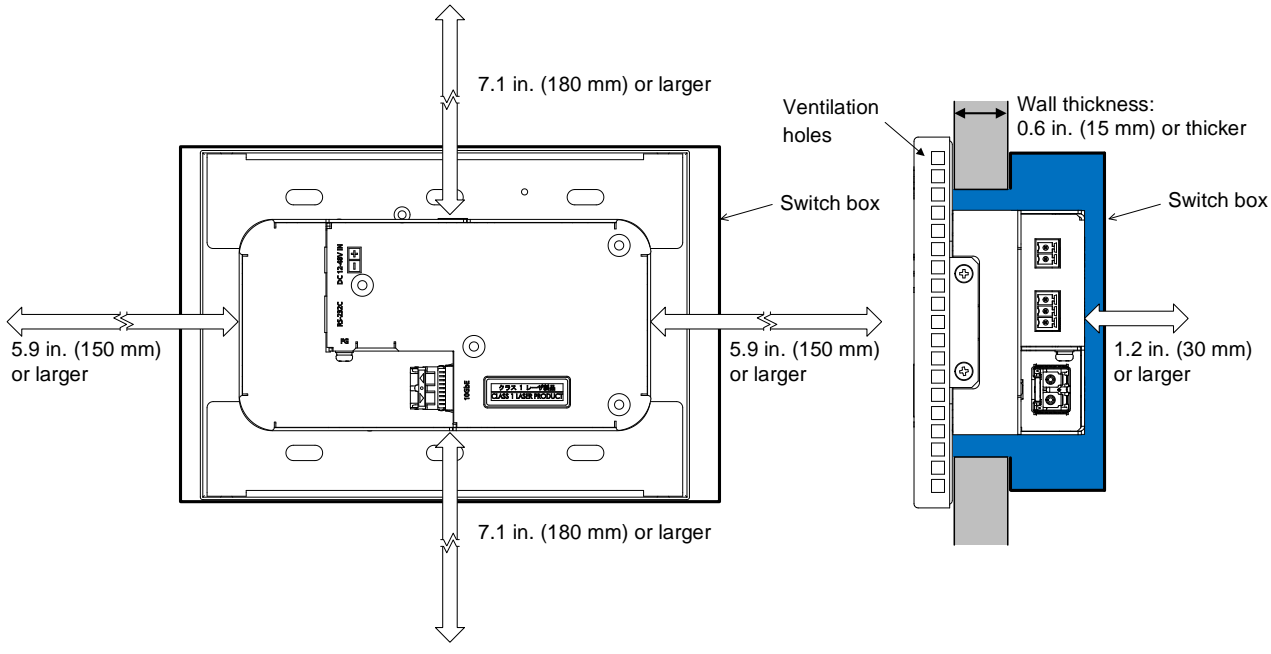

**[Fig. 8.2] Space for heat dissipation**

## <span id="page-22-0"></span>**8.2.1 Switch box, bracket, and wallplate**

IDK has confirmed that the following switch box, bracket, and wallplate can be mounted to the NJR-P.

- ・ DS4913 (Panasonic)
- ・ WN3998 (Panasonic)

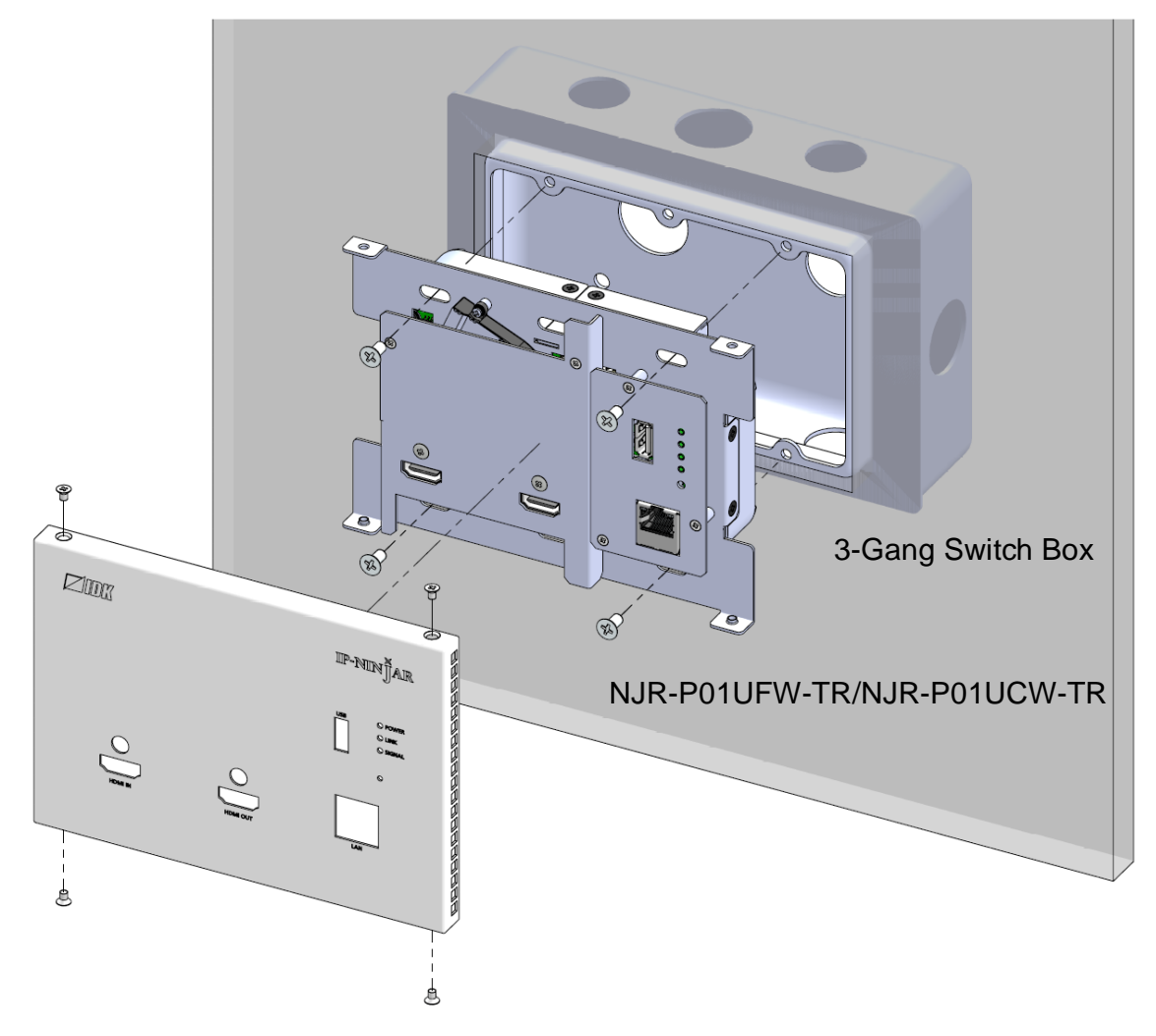

**[Fig. 8.3] Example: Switch box is used**

#### *Tip*

If installing the NJR-P directly in the wall without a switch box, use WN3998 (Panasonic).

## <span id="page-23-0"></span>**8.2.2 Plate cover (Optional)**

The optional plate cover is for covering connectors other than HDMI input/output connectors.

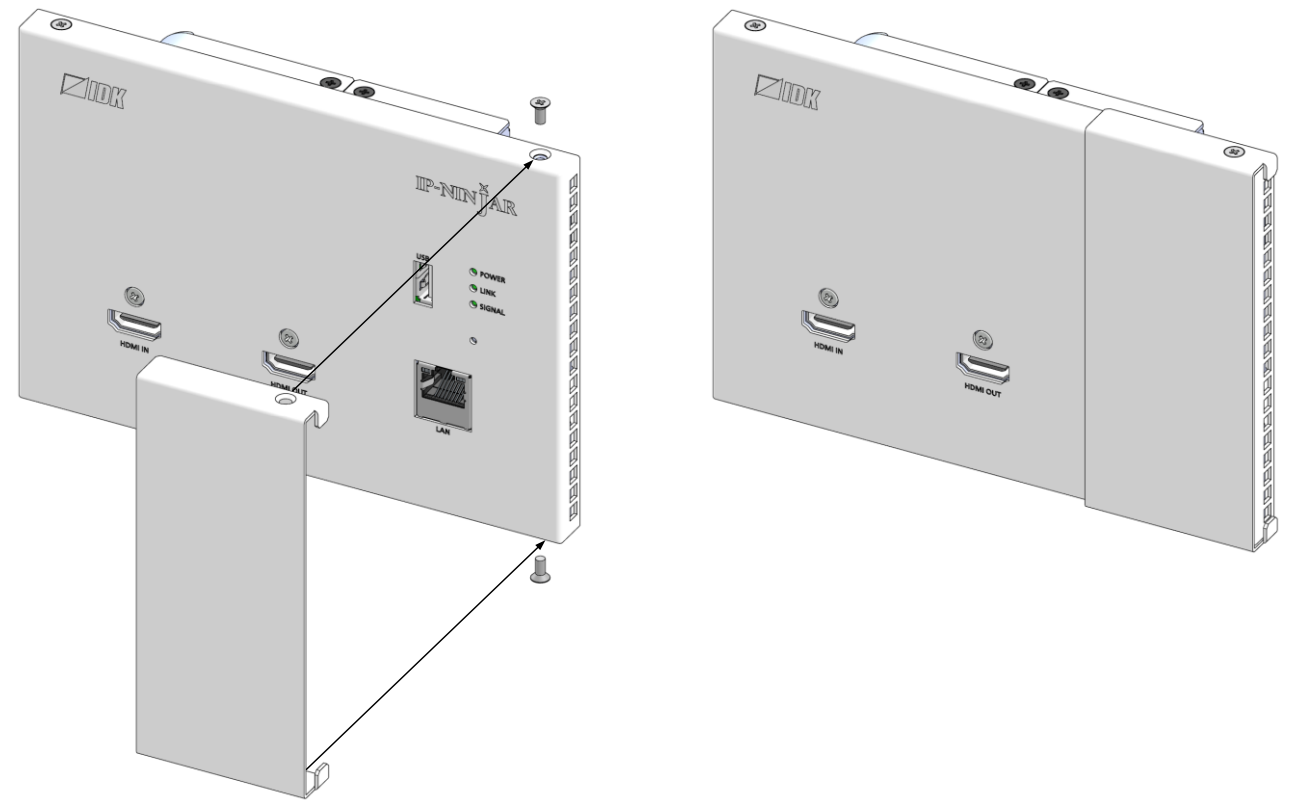

Use right upper and lower screws.

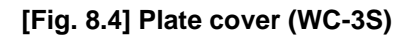

#### *Tip*

White (WC-3S) and black (WC-3S-B) are available.

## <span id="page-24-0"></span>**8.3 Cabling**

When connecting the NJR-P to external devices, please observe the following precautions.

- ・ Read manuals for the external devices.
- ・ Before connecting cables to the NJR-P or an external device, dissipate static electricity by touching grounded metal such as equipment racks before handling signal cables. Failure to observe this precaution may result in ESD (electrostatic discharge) damage.
- ・ Power all units off before connecting cables.
- ・ Be sure to fully seat all plugs and connections and dress cables to reduce stress on connectors.
- ・ Secure HDMI cables using cable clamps to prevent connectors from being accidently pulled out of ports.

## <span id="page-24-1"></span>**8.3.1 HDMI cable**

When the video is 4K format, the maximum TMDS data rate (transmission speed) is 18 Gbps. If a high-speed HDMI cable is used, the maximum TMDS data rate of 10.2 Gbps can be transferred, and the video cannot be displayed stably.

Please select an 18 Gbps high-speed cable depending on the 4K format. The maximum transmission distance depends on the cable type, source and sink devices. You are recommended to use high quality cables.

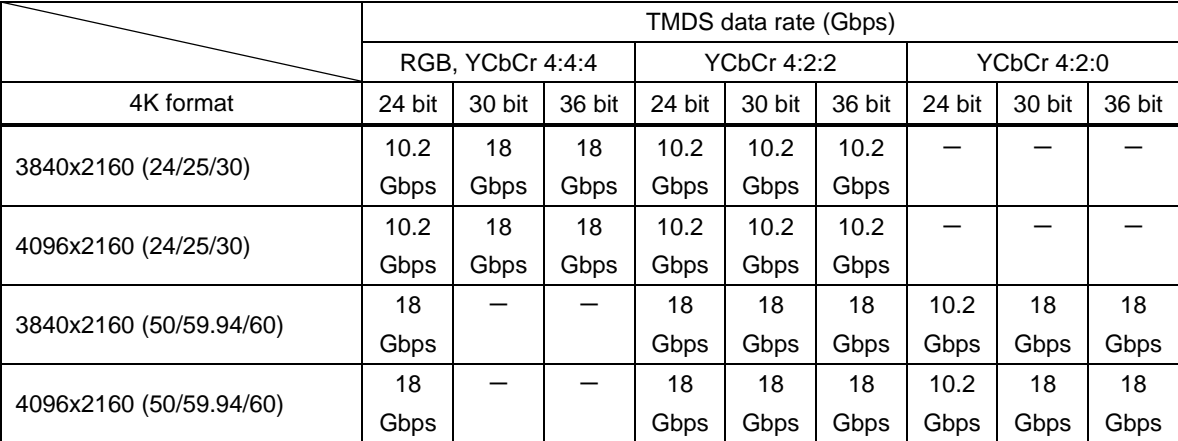

#### **[Table 8.1] 18 Gbps high-speed cable for 4K format**

18 Gbps: 18 Gbps high-speed cable, 10.2 Gbps: 10.2 Gbps transmission cable,  $-$ : N/A

#### *Note*

If a cable joint (JJ) or the like is used to extend the distance, the video may not be displayed correctly.

## <span id="page-25-0"></span>**8.3.2 Fiber optic cable for extension**

The NJR-P can reach their full potential by selecting appropriate fiber optic cables for long-haul extension and installing the cable correctly.

Connect the output connector of this device to the input connector of the target device. Connect the input connector of this device to the output connector of the target device. The target device should be an IP-NINJAR fiber model encoder, decoder or 10GbE switch.

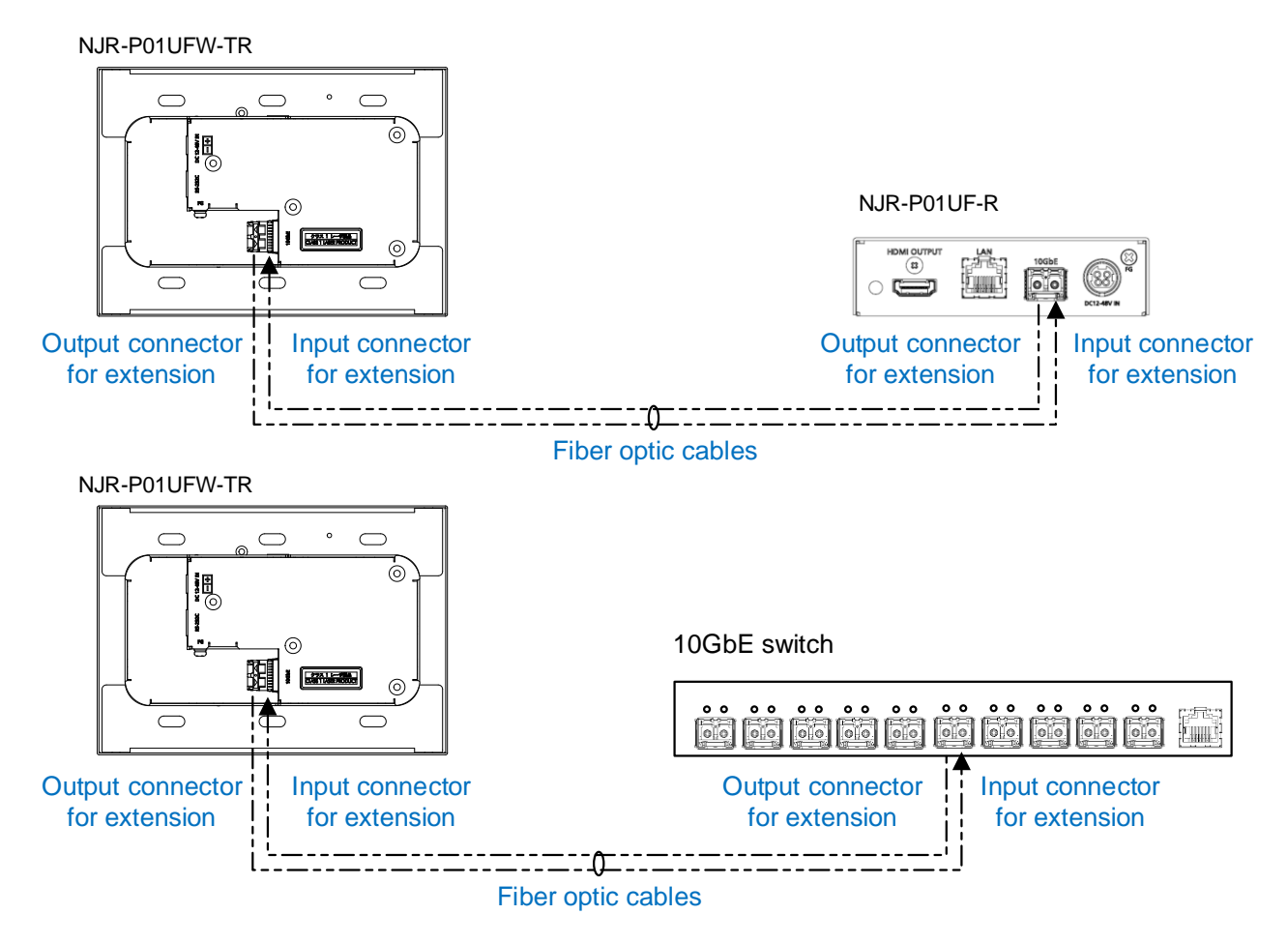

**[Fig. 8.5] Connecting fiber optic cable**

### ・ To polish connectors:

For SFP+ optical transceiver for multimode : PC polishing is recommended. For SFP+ optical transceiver for singlemode : UPC polishing is recommended. *Note*

APC polishing is not supported.

- ・ Transmission distance varies depending on attenuation of the fiber, connector and other contact portions.
- ・ Make sure not to exceed the allowable tension and bend radius of fiber optic cable or the performance of the product and the life of the fiber optic cable may be affected.
- ・ Plug the dust caps to both faces of the fiber optic cable when connecting the fiber optic cable and when not in use.
- ・ Before inserting a fiber optic cable, make sure there is no damage or dirt on the end-face of the optical connector. Clean up it or NJR-P may not operate correctly.

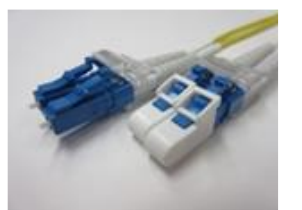

Left : without dust cap Right : with dust cap **Before cleaning** After cleaning

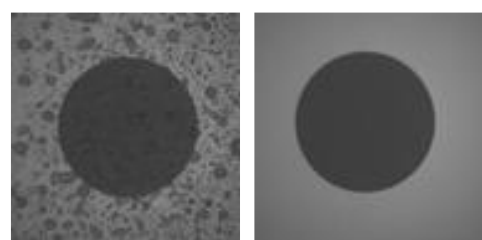

**[Fig. 8.6] Dust caps [Fig. 8.7] Cleaning connector**

## <span id="page-27-0"></span>**8.3.3 Twisted pair cable for extension**

To ensure the best performance of twisted pair cables, select a correct twisted pair cable and connect it correctly.

- ・ CAT6A is recommended for optimal performance.
- ・ If using an STP cable, connect the FG connector to a ground source. Otherwise, the shielding feature does not work correctly. When using a UTP cable, we still recommend using the ground connector.
- ・ The shielded STP cables are less affected by interference or external noise than UTP cables.
- ・ Pin assignments: T568A or T568B straight
- ・ Do not pull the cable using excessive force. The allowable tension of the twisted pair cable is 110 N.
- ・ Do not bend the cable at a sharp angle. Keep the bend radius four times of the cable diameter or larger.
- ・ Do not clamp or tie the cable tightly; leave some space allowing the cable to move slightly.
- ・ If you use multiple twisted pair cables, we recommended keeping a distance between the cables or not to place the cables closely in parallel.
- ・ Keep the twisted pair cable running as straight as possible. Looping or coiling the cable, causes it to be more easily affected by noise; especially when using longer cable run lengths.
- ・ Do not place the cable in an electrically noisy environment, since high-speed noise impulses may couple into the twisted pair cable. Use of a high-output radio transmission device near the NJR-P or remote receivers may interfere with or interrupt video and or audio signals.

## <span id="page-27-1"></span>**8.3.4 Connecting RS-232C cable**

Insert and secure the wires from the RS-232C cable into the supplied 3-pin captive screw connector, and then insert the captive screw connector into the mating connector on the NJR-P.

28 AWG to 16 AWG conductor gauge is recommended. The recommended wire strip length is 0.28 in. (7 mm). Short RTS/CTS and DTR/DSR as needed.

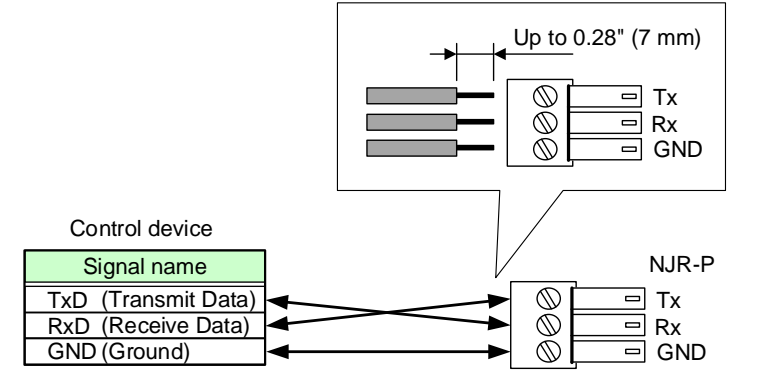

**[Fig. 8.8] Connecting RS-232C cable to 3-pin captive screw connector**

## <span id="page-28-0"></span>**8.3.5 Connecting LAN cable**

Pin assignment of the LAN connector is as follows.

Auto MDI/MDI-X that detecting and switching straight cable/cross cable is supported.

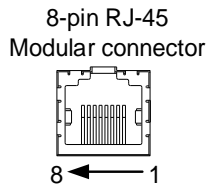

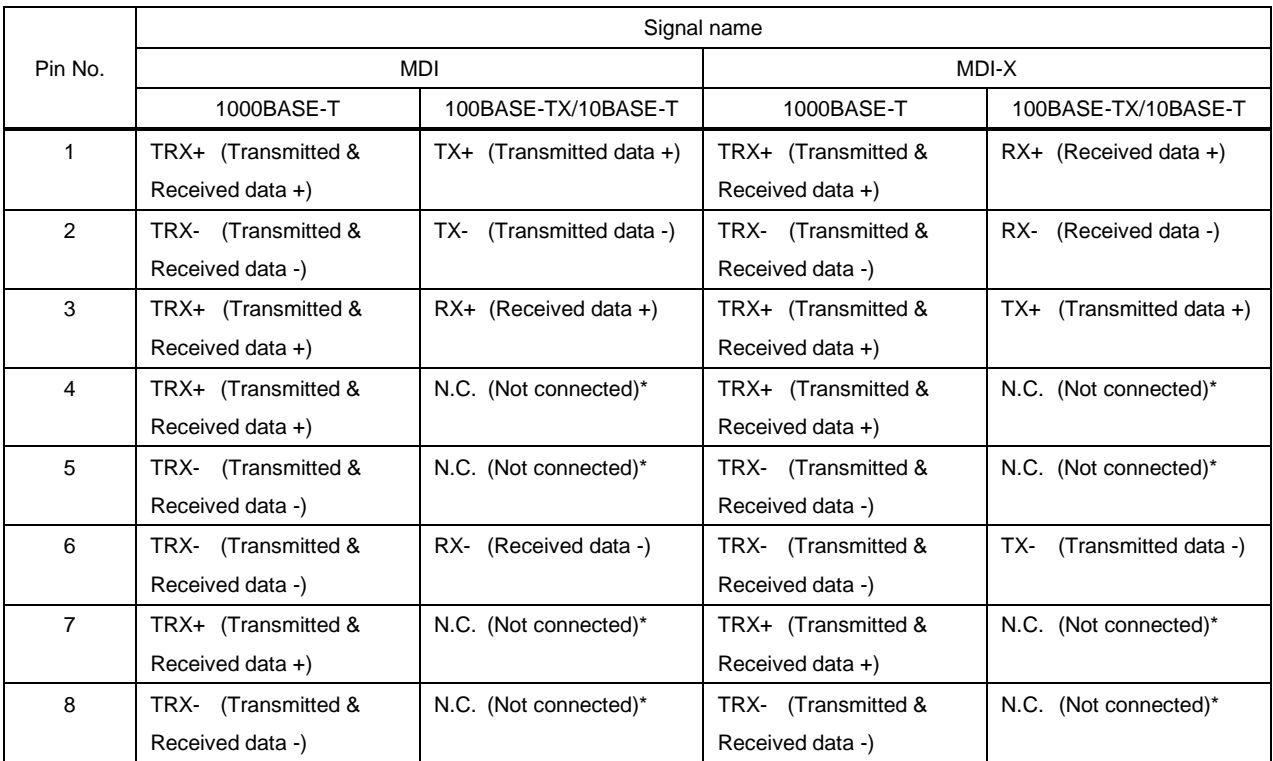

\*Not used

### **[Fig. 8.9] LAN connector**

Make sure not to form a loop by NJR-P when connecting a LAN cable to NJR-P.

NJR-P constantly send broadcast packet in order to notify status.

If adding the LAN cable to the existing network, avoid problems, such as broadcast storm caused by broadcast traffic.

Broadcast storm: This problem occurs when a network system is overwhelmed by continuous broadcast traffic or the like.

## <span id="page-29-0"></span>**8.3.6 Connecting USB**

USB HID communication is supported. The NJR-P can be used as USB local unit or USB remote unit.

- ・ If the NJR-P is used as an extender or as an USB local unit of the network extender, connect the NJR-P's USB connector to the USB port of the PC via a Type-A - Type-A cable.
- ・ If the NJR-P is used as an USB remote unit of the network extender, use a USB HID keyboard and mouse. Up to two devices can be supported by using a USB hub.

### *Notes*

- ・ Only HID class is supported. USB products other than HID class (gaming mouse/keyboard, and the like) are not supported.
- ・ Use a USB-supported product of less than 100 mA.

## <span id="page-29-1"></span>**8.4 Setting DIP switch**

Use the DIP switch to change settings of NJR-P.

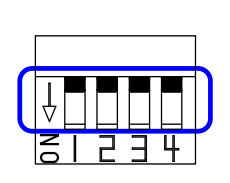

Default: OFF (SW1 to SW4)

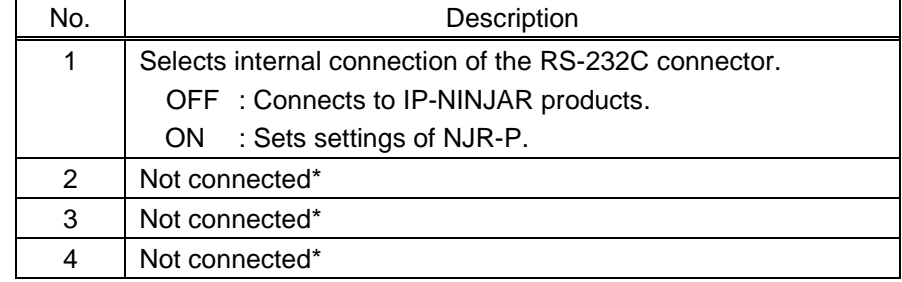

\*Not used

**[Fig. 8.10] Functions of DIP switch**

## <span id="page-30-0"></span>**9 Basic Operation**

NJR-P can be set from commands over RS-232C communication and NJR-CTB or IP-NINJAR Configurator.

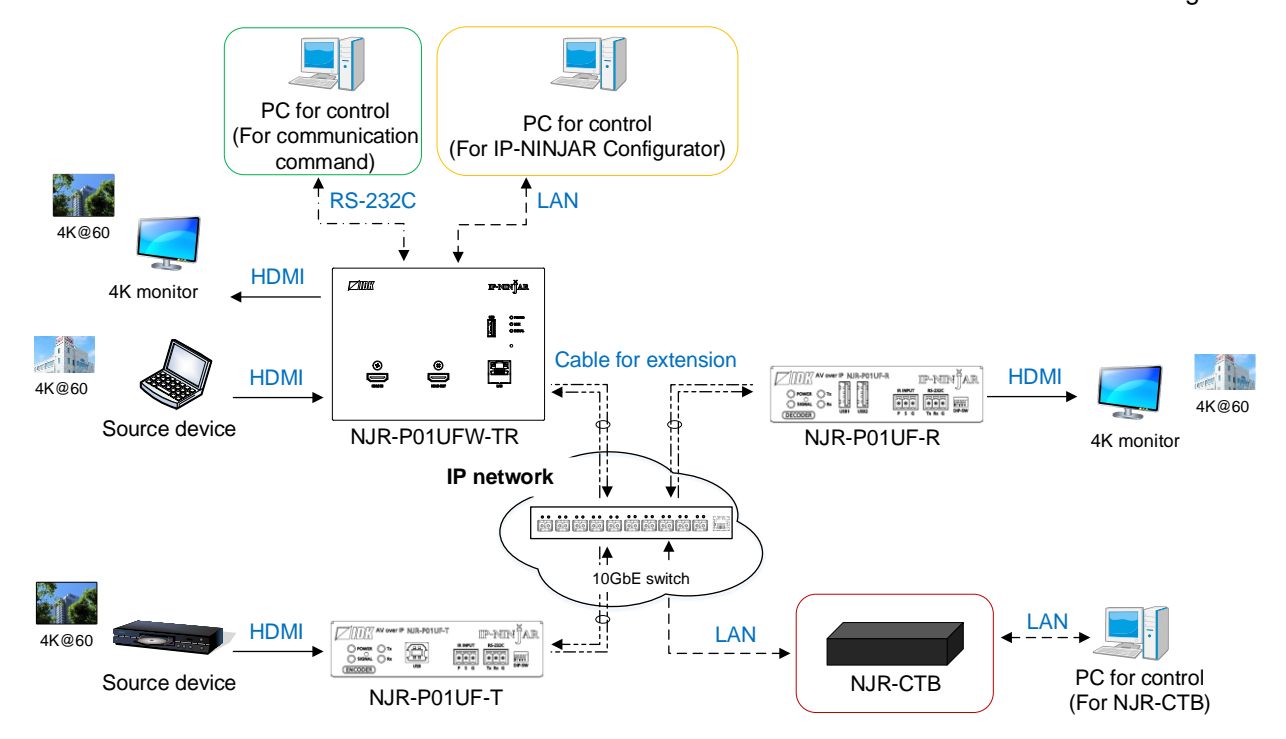

**[Fig. 9.1] Setting NJR-P**

## <span id="page-31-0"></span>**9.1 Control over RS-232C communication**

The NJR-P can be controlled over RS-232C communication.

You can control NJR-P and get its status by connecting a control unit, such as PCs, to NJR-P over an RS-232C cable.

The RS-232C connector has two modes: control mode is controlling the NJR-P and communication mode is communicating between peripheral devices connected to the NJR-P and other IP-NINJAR encoder or decoder.

Turn the DIP switch No.1 to [ON] to control the NJR-P.

For details of communication commands, refer to the Command Guide for the NJR-P.

【[8.4](#page-29-1) [Setting DIP](#page-29-1) switch】

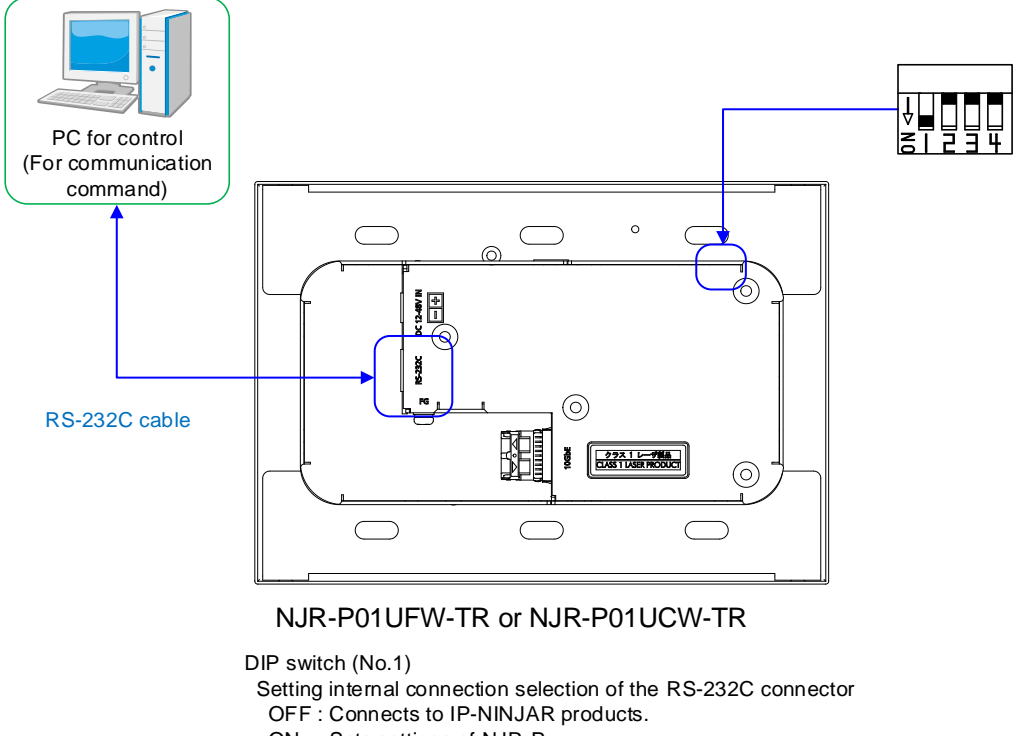

ON : Sets settings of NJR-P.

(Default: OFF)

**[Fig. 9.2] Control over communication command**

#### *Note*

Settings of NJR-P01UFW-TR/NJR-P01UCW-TR or IP-NINJAR products cannot be set from IP-NINJAR products or NJR-P01UFW-TR/NJR-P01UCW-TR, respectively.

## <span id="page-32-0"></span>**9.2 Controlled by IP-NINJAR Configurator**

IP-NINJAR The NJR-P connected to LAN can be set from the IP-NINJAR Configurator remotely over LAN communication.

The following settings can be set from the GUI: setting RS-232C, setting LAN, resetting settings, and rebooting NJR-P. For other settings, communication commands can be input from the command line. Refer to the IP-NINJAR Configurator User Guide for operations from the IP-NINJAR Configurator. Refer to the Command Guide for NJR-P for details of communication commands.

Please contact us to download the IP-NINJAR Configurator.

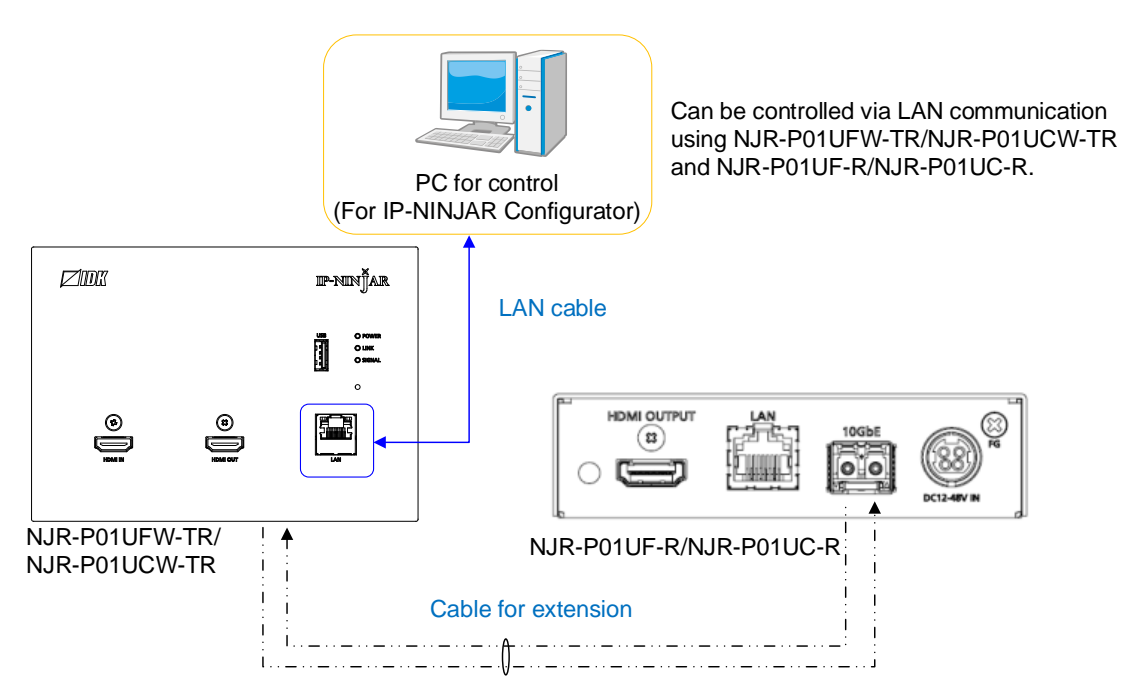

**[Fig. 9.3] Control from IP-NINJAR Configurator**

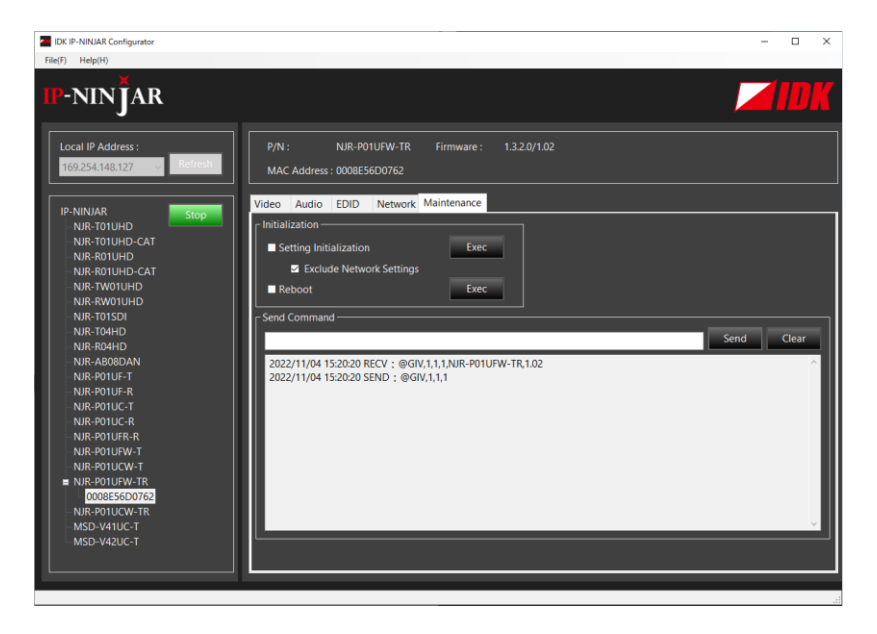

**[Fig. 9.4] IP-NINJAR Configurator's GUI**

## <span id="page-33-0"></span>**9.3 Controlled by NJR-CTB**

The NJR-CTB is the integrated control unit for IP-NINJARs connected to a network over a 10GbE switch.

The control box can control all devices and acquire their statuses using communication commands through WEB browser or LAN by connecting to IP-NINJAR series products or 10GbE switch.

Refer to NJR-CTB User Guide for operations via a web browser.

Refer to the Command Guide for NJR-P or the Command Guide for NJR-CTB for details of communication commands.

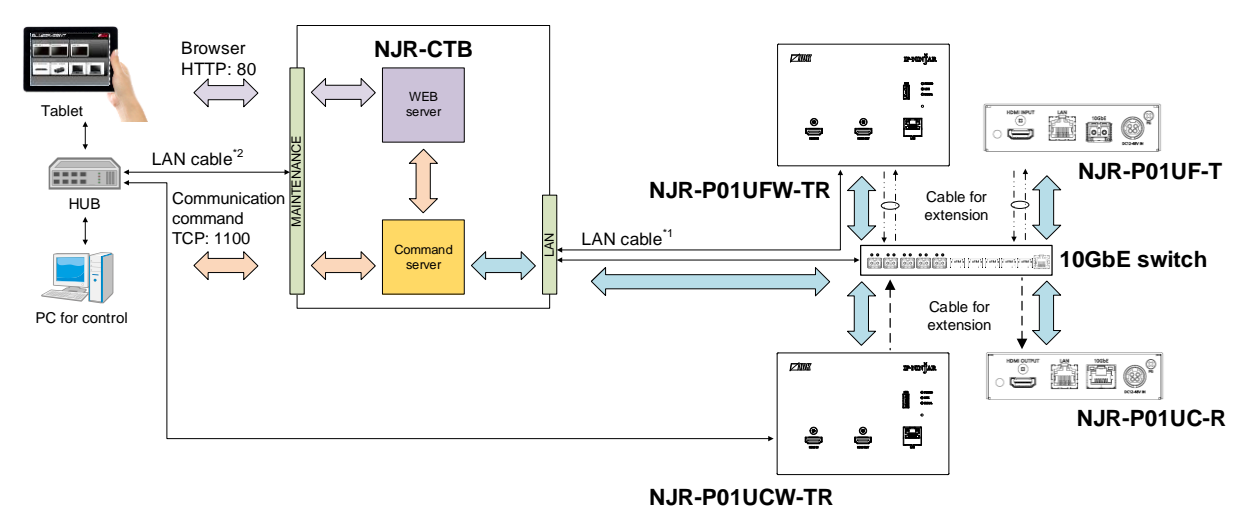

\*1 The LAN connector of NJR-CTB should be connected to the LAN connector of IP-NINJAR series products or the 10GbE switch. THE LAN CONNECTOR SHOULD BE SHOULD BE CONNECTOR OF THE CONNECTOR OF THE SERIES PRODUCTS. THE SERIES PRODUCTS.

### **[Fig. 9.5] Controlled by NJR-CTB**

## <span id="page-34-0"></span>**9.4 Setting items**

Some setting items can be controlled through commands/GUI operation; the others cannot be controlled.

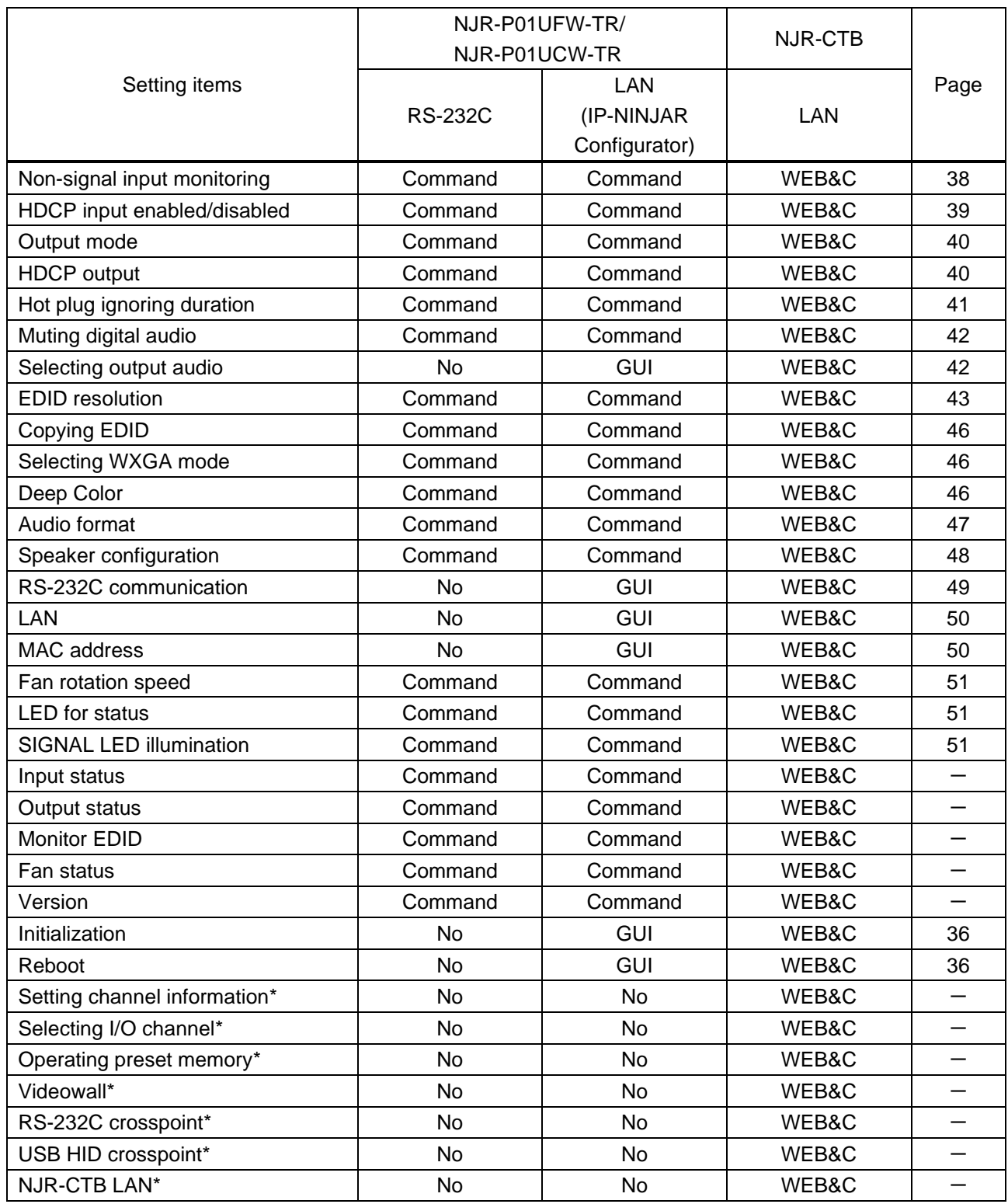

### **[Table 9.1] Setting items**

\*In this manual, only settings of NJR-P are explained. Refer to NJR-CTB User Guide for the following operations: Using as Network Extender base on 10GbE Switcher, setting channel information, selecting input/output channel, operating preset memory, and setting videowall, setting RS-232C/USB HID crosspoint, and setting NJR-CTB LAN.

## <span id="page-35-0"></span>**9.5 Initialization**

You can initialize settings to factory defaults using IP-NINJAR Configurator or NJR-CTB via LAN communication.

When initialization completes, NJR-P reboots with new settings automatically.

【[9.2](#page-32-0) [Controlled by IP-NINJAR Configurator](#page-32-0)】

【[9.3](#page-33-0) [Controlled by NJR-CTB](#page-33-0)】

## <span id="page-35-1"></span>**9.6 Reboot**

You can reboot NJR-P using IP-NINJAR Configurator or NJR-CTB over LAN communication.

【[9.2](#page-32-0) [Controlled by IP-NINJAR Configurator](#page-32-0)】

【[9.3](#page-33-0) [Controlled by NJR-CTB](#page-33-0)】

## <span id="page-36-0"></span>**10 Setting**

The following items of NJR-P can be set using the RS-232C communication, IP-NINJAR Configurator, or NJR-CTB.

In this manual, only settings of NJR-P are explained. Refer to NJR-CTB User Guide for the following operations: Using as Network Extender base on 10GbE Switcher, setting channel information, selecting input/output channel, operating preset memory, setting videowall, setting RS-232C/USB HID crosspoint, and setting NJR-CTB LAN.

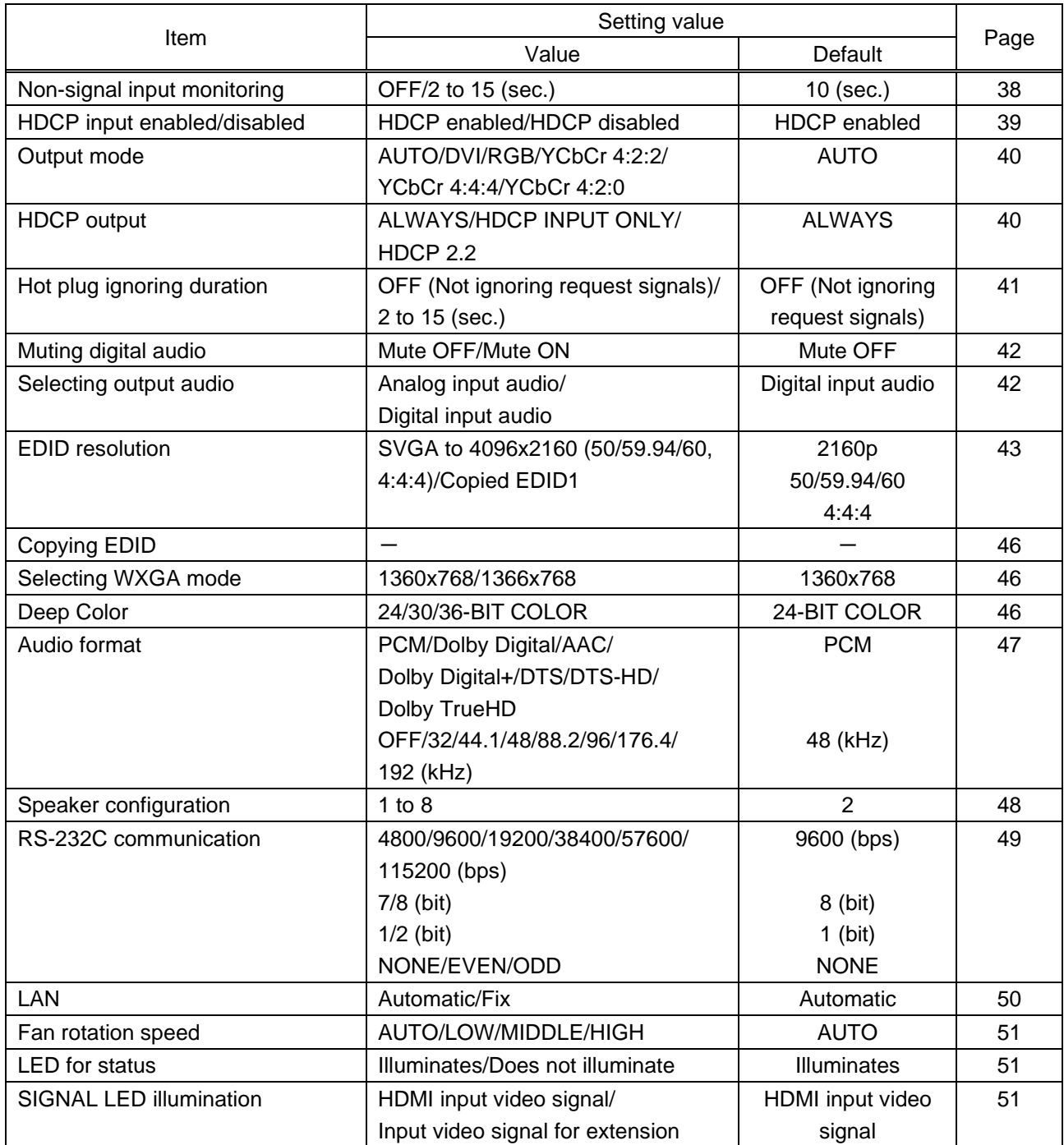

#### **[Table 10.1] Setting items**

## <span id="page-37-0"></span>**10.1 Input**

## <span id="page-37-1"></span>**10.1.1 Non-signal input monitoring**

If no video signal is input, you can set the time length which is from when a source device stops outputting signal to when the encoder requests the source device to output video signal.

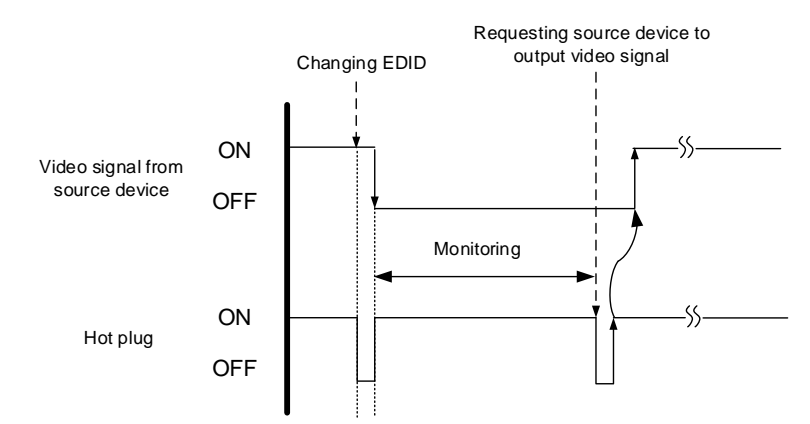

**[Fig. 10.1] Monitoring absence of input**

#### **Setting value**

OFF 2 to 15 (sec.) [Default] 10 (sec.)

#### *Note*

If you are using the monitor power-saving or dual monitor features on your PC, set this feature to [OFF]. This will avoid potentially unpredictable operation.

When using this feature, ensure that the monitoring time is set for a value greater than the amount of time needed for the source to provide an output signal.

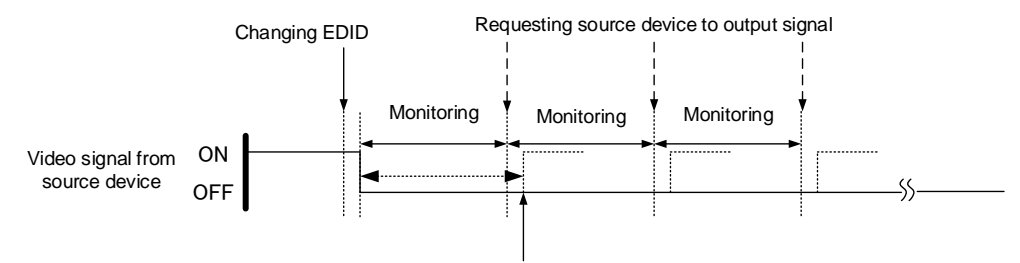

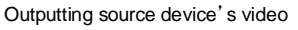

**[Fig. 10.2] Repeating output reset**

## <span id="page-38-0"></span>**10.1.2 HDCP input enabled/disabled**

Some source devices negotiate with the connected device to determine if HDCP encryption is supported. After this negotiation, the source device determines whether HDCP signal encryption is enforced or not. This process takes place with some source device, even if the content being presented is not copyright protected. The NJR-P is HDCP compliant, if it is connected to a display device that does not support HDCP, even unprotected AV content may not be successfully displayed. Under these circumstances and if the content is indeed not protected, the problem can be solved by setting this menu to [DISABLE].

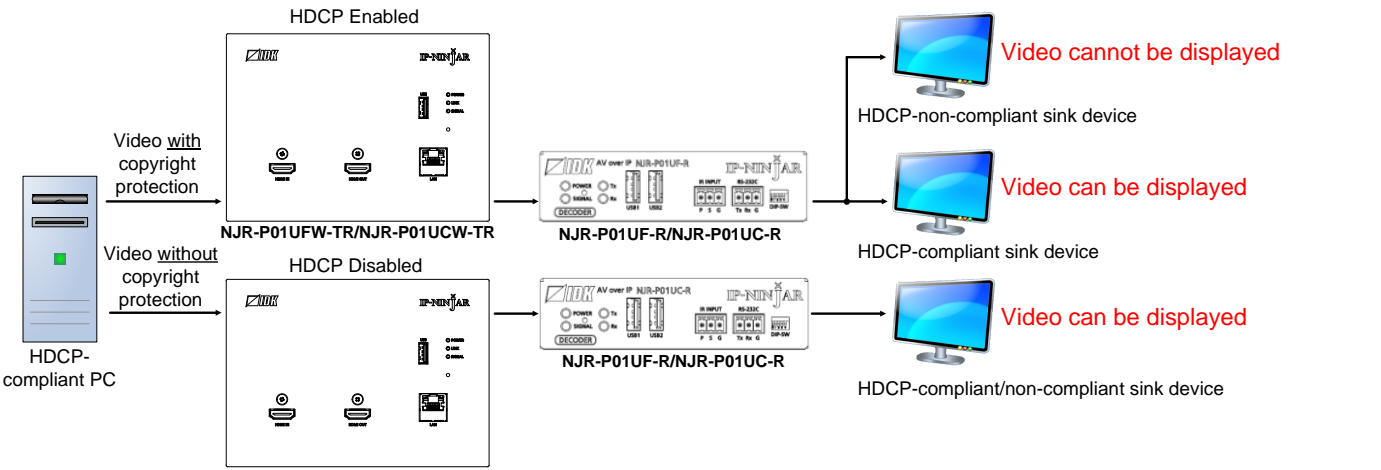

**NJR-P01UFW-TR/NJR-P01UCW-TR**

**[Fig. 10.3] HDCP-compliant and HDCP non-compliant sink device**

#### **Setting value**

HDCP enabled [Default] HDCP disabled

#### *Note*

Set this setting to [HDCP enabled] in order to display video with copyright protection.

- ・ HDCP 2.2 (stream type 0) can be displayed on a sink device supported HDCP 1.4.
- ・ HDCP 2.2 (stream type 1) can be displayed on a sink device supported HDCP 2.2 but not on a sink device supported HDCP 1.4.

## <span id="page-39-0"></span>**10.2 Output**

### <span id="page-39-1"></span>**10.2.1 Output mode**

You can set the color space of extension output connector and the color space to be sent to a device connected to the HDMI output connector.

If [AUTO] is selected, the best color space for the selected sink device is selected automatically.

#### **Setting value**

AUTO [Default] DVI output RGB output YCbCr 4:2:2 output YCbCr 4:4:4 output YCbCr 4:2:0 output

#### *Note*

This setting is enabled when video signal is input.

## <span id="page-39-2"></span>**10.2.2 HDCP output**

You can set the HDCP output for when a HDCP-compliant device is connected. Normally select [ALWAYS] to output HDCP at all times regardless of input signal status.

If you select [HDCP INPUT ONLY], HDCP will be output only if the input signal has HDCP. However, some sink devices fails HDCP authentication when HDCP is switched from OFF to ON; this results in that video and audio may not be output temporarily.

If [HDCP 2.2] is selected, HDCP 2.2 is output at all times regardless of input signal status.

**Setting value** ALWAYS [Default] HDCP INPUT ONLY HDCP 2.2

## <span id="page-40-0"></span>**10.2.3 Hot plug ignoring duration**

Time for ignoring the video output request signals sent from the sink device that is connected to the HDMI output connector.

If the request signals are repeated in a short cycle, the NJR-P processes video output from the first cycle. As a result, video may not be output. This problem can be solved by setting the ignoring time.

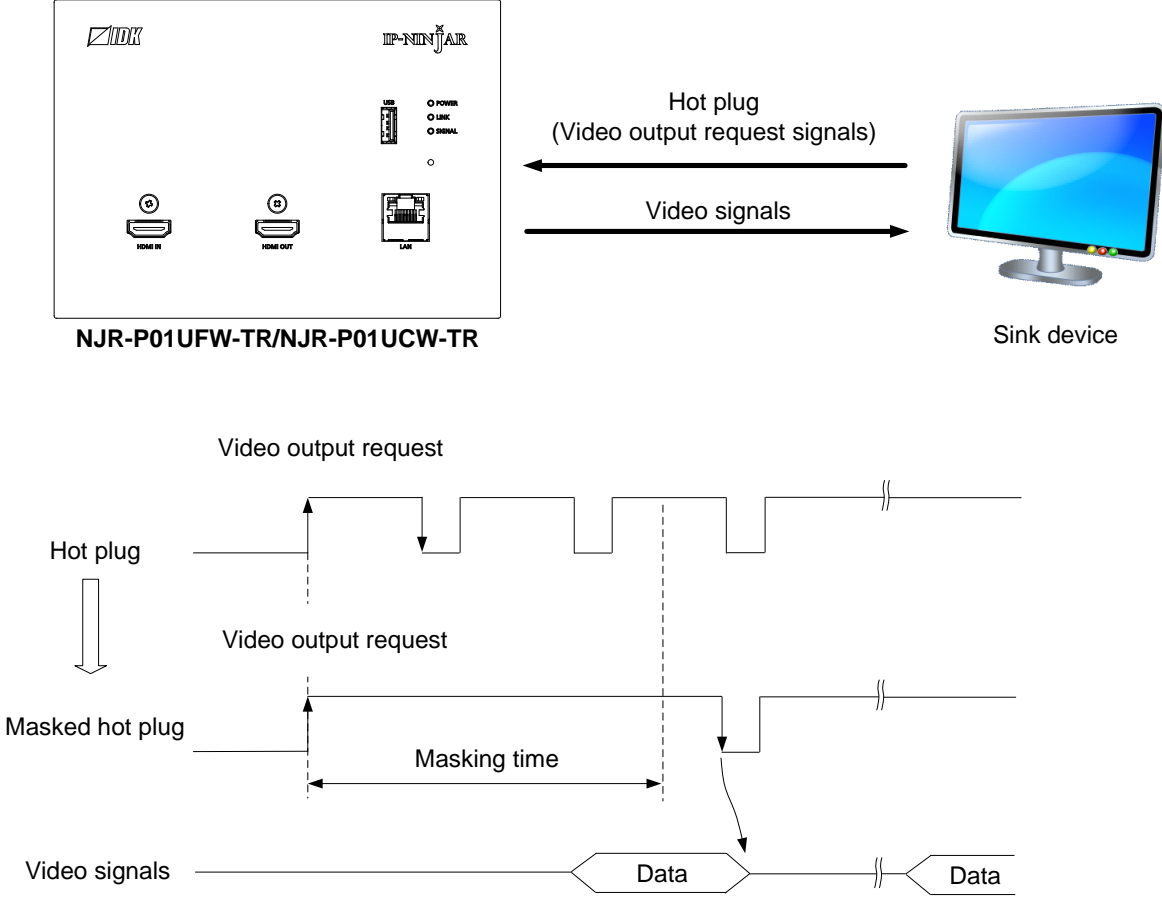

**[Fig. 10.4] Hot plug mask**

### **Setting value**

OFF (Not ignoring request signals) [Default] 2 to 15 (sec.)

## <span id="page-41-0"></span>**10.3 Audio**

## <span id="page-41-1"></span>**10.3.1 Muting digital audio**

You can enable or disable the digital audio mute for extension output and HDMI output.

**Setting value** Mute OFF [Default] Mute ON

## <span id="page-41-2"></span>**10.3.2 Selecting output audio**

You can select analog or digital audio that is embedded to output video and output from the HDMI output connector.

Commands for analog input audio can be used when using the NJR-P with other IP-NINJAR series products.

### **Setting value**

Analog input audio Digital input audio [Default]

## <span id="page-42-1"></span><span id="page-42-0"></span>**10.4.1 EDID resolution**

You can set the desired resolution that is output from the source device. Timing of [720p], [1080i], [1080p], [2160p], and [4096x2160] is the same as that of HD signal meeting the CEA-861 standard. For other resolutions, timing parameters meet the VESA DMT or VESA CVT standard.

#### **Setting value**

### **[Table 10.2] Maximum resolution of EDID**

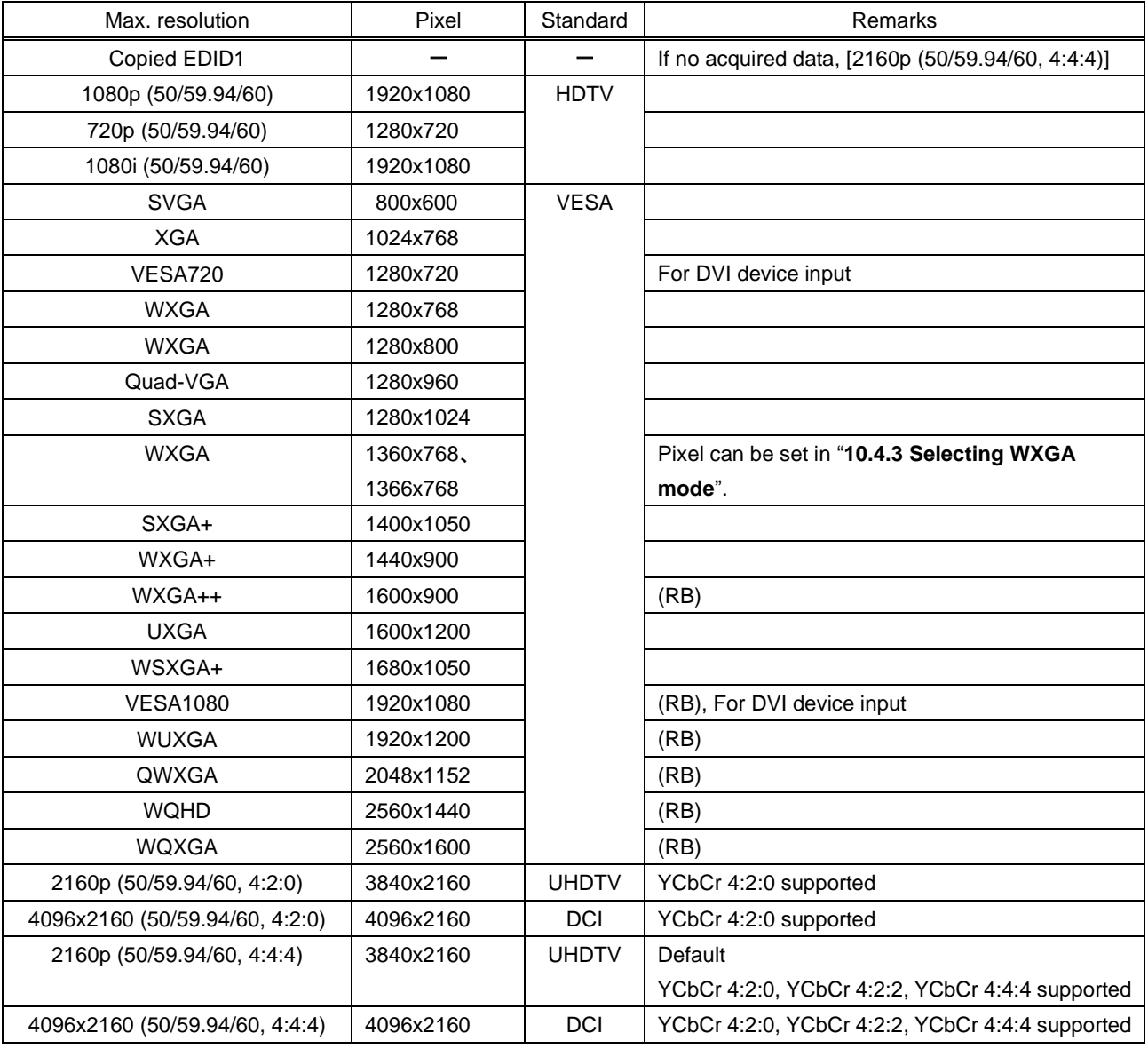

(RB): Reduced Blanking

#### *Notes*

・ For 4096×2160:

The source device may select 3840×2160 (30p, YCbCr 4:4:4) depending on the EDID definition. First set built-in EDID and then select 4096×2160 in the source device side.

- ・ For YCbCr4:2:0: The source device may select 3840×2160 (30p, YCbCr 4:4:4) depending on the EDID definition. First set built-in EDID and then select YCbCr 4:2:0 in the source device side.
- ・ For HDR:

Copy the EDID of the connected sink device supporting HDR and select [Copied EDID1].

・ If a source device that does not support 4K is connected to an input connector having 4K EDID, the source device may output DVI signal meaning audio is not output. To output HDMI signal, change the EDID setting to a format other than 4K.

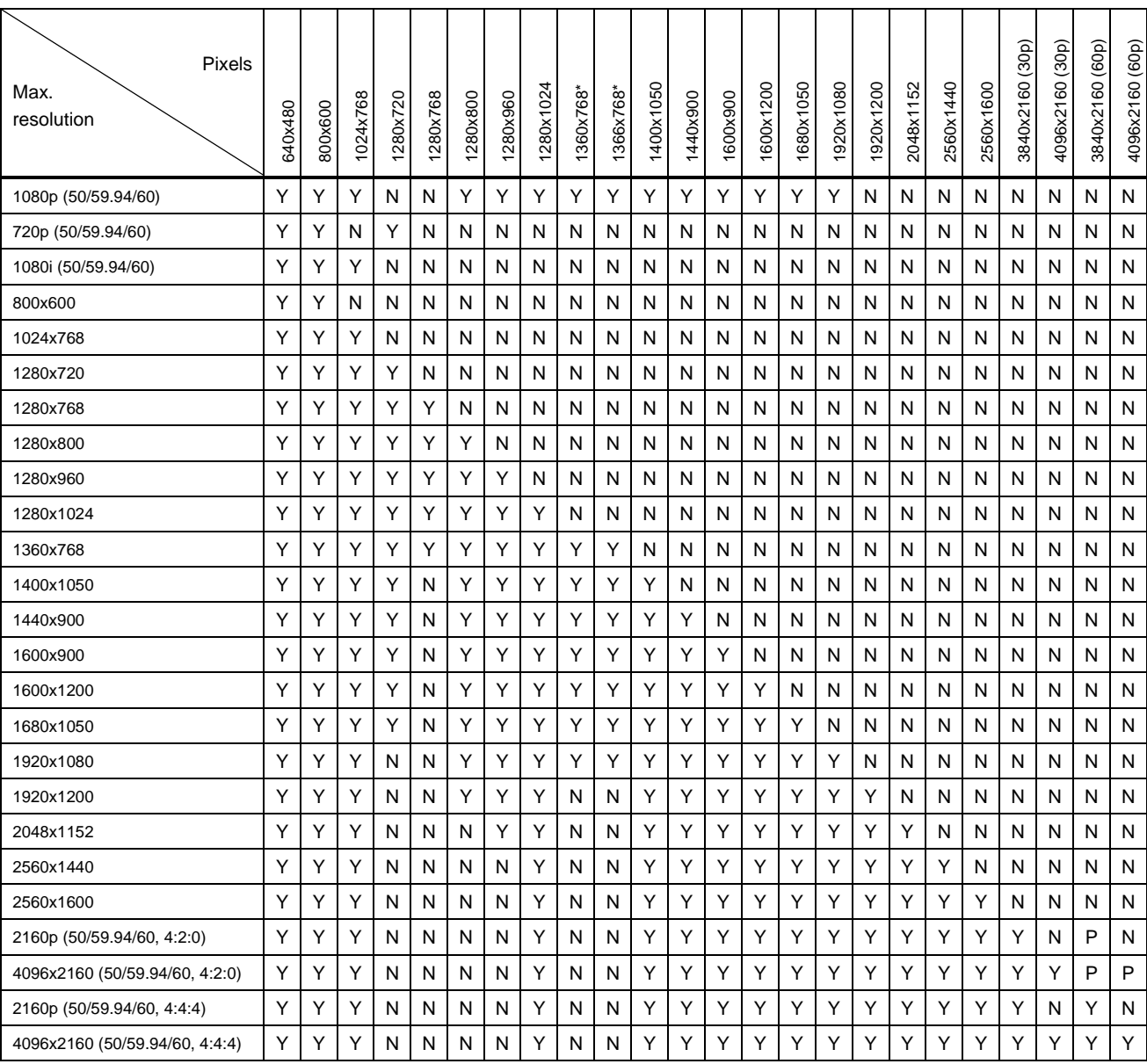

#### **[Table 10.3] Maximum resolution and supported pixels**

Y: Supported, P: Only YCbCr 4:2:0, N: Not supported, -: Not used

\*Set the EDID supported pixels of [1360x768] and [1366x768] in "**[10.4.3](#page-45-1) [Selecting WXGA mode](#page-45-1)**". [1360x768] is set by default.

## <span id="page-45-0"></span>**10.4.2 Copying EDID**

You can load and register EDID of the sink device that is connected to the NJR-P or NJR decoder.

In order to copy the EDID of the sink device connected to an NJR decoder, set this menu from the IP-NINJAR Configurator or NJR-CTB.

【[9.2](#page-32-0) [Controlled by IP-NINJAR Configurator](#page-32-0)】 【[9.3](#page-33-0) [Controlled by NJR-CTB](#page-33-0)】

#### *Note*

To use a registered EDID, set "**[10.4.1](#page-42-1) EDID [resolution](#page-42-1)**" [Copied EDID1].

## <span id="page-45-1"></span>**10.4.3 Selecting WXGA mode**

You can set the pixel for when WXGA is selected from EDID resolution setting.

#### **Setting value**

1360x768 [Default] 1366x768

## <span id="page-45-2"></span>**10.4.4 Deep Color**

You can set the Deep color (Color depth) to be output from the source device.

#### **Setting value**

24-BIT COLOR [Default] 30-BIT COLOR 36-BIT COLOR

#### *Note*

If the source device outputs 30-BIT COLOR or 36-BIT COLOR, the transmission clock speed increases. Noise may occur if a bad-quality cable or long cable is connected.

In these cases, the noise may be removed by selecting [24-BIT COLOR].

For 4K@50/59.94/60 (YCbCr 4:4:4), [24-BIT COLOR] is selected automatically regardless of this menu's setting.

## <span id="page-46-0"></span>**10.4.5 Audio format**

You can set the audio format and maximum sampling frequency to be output from a source device. This setting is enabled if "**[10.4.1](#page-42-1) EDID [resolution](#page-42-1)**" is selected to an item other than [Copied EDID1] is.

#### *Note*

Some formats are not supported; select an audio format and sampling frequency that are supported by the device you use.

### **Setting value**

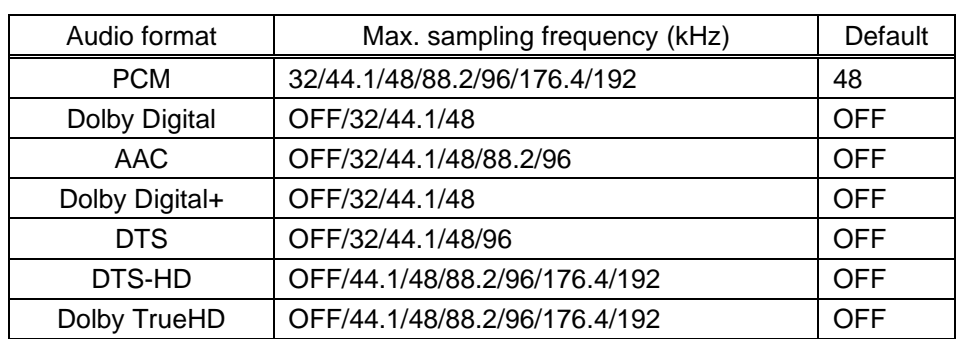

#### **[Table 10.4] Audio format**

## <span id="page-47-0"></span>**10.4.6 Speaker configuration**

You can set the speaker configuration of multi-channel audio.

Once changing the number of speaker, the configuration is automatically set as follows.

You can change the default configuration, and you can also set each speaker individually

This setting is enabled if "**[10.4.1](#page-42-1) EDID [resolution](#page-42-1)**" is selected to an item other than [Copied EDID1] is.

#### **Setting value**

| Number of      | FL/        | <b>LFE</b> | FC         | RL/        | RC         | FLC/       | RLC/       | FLW/       | FLH/       | ТC         | <b>FCH</b> |
|----------------|------------|------------|------------|------------|------------|------------|------------|------------|------------|------------|------------|
| speakers       | FR         |            |            | <b>RR</b>  |            | <b>FRC</b> | <b>RRC</b> | <b>FRW</b> | <b>FRH</b> |            |            |
|                | <b>OFF</b> | <b>OFF</b> | <b>ON</b>  | <b>OFF</b> | <b>OFF</b> | <b>OFF</b> | <b>OFF</b> | <b>OFF</b> | <b>OFF</b> | <b>OFF</b> | <b>OFF</b> |
| 2 [Default]    | <b>ON</b>  | <b>OFF</b> | <b>OFF</b> | <b>OFF</b> | <b>OFF</b> | <b>OFF</b> | <b>OFF</b> | <b>OFF</b> | <b>OFF</b> | <b>OFF</b> | <b>OFF</b> |
| 3              | <b>ON</b>  | <b>ON</b>  | <b>OFF</b> | <b>OFF</b> | <b>OFF</b> | <b>OFF</b> | <b>OFF</b> | <b>OFF</b> | <b>OFF</b> | <b>OFF</b> | <b>OFF</b> |
| $\overline{4}$ | <b>ON</b>  | <b>ON</b>  | <b>ON</b>  | <b>OFF</b> | <b>OFF</b> | <b>OFF</b> | <b>OFF</b> | <b>OFF</b> | <b>OFF</b> | <b>OFF</b> | <b>OFF</b> |
| 5              | <b>ON</b>  | <b>ON</b>  | <b>OFF</b> | <b>ON</b>  | <b>OFF</b> | <b>OFF</b> | <b>OFF</b> | <b>OFF</b> | <b>OFF</b> | <b>OFF</b> | <b>OFF</b> |
| 6              | <b>ON</b>  | <b>ON</b>  | ON         | <b>ON</b>  | <b>OFF</b> | <b>OFF</b> | <b>OFF</b> | <b>OFF</b> | <b>OFF</b> | <b>OFF</b> | <b>OFF</b> |
| $\overline{7}$ | <b>ON</b>  | <b>ON</b>  | ON         | <b>ON</b>  | ON         | <b>OFF</b> | <b>OFF</b> | <b>OFF</b> | <b>OFF</b> | <b>OFF</b> | <b>OFF</b> |
| 8              | <b>ON</b>  | <b>ON</b>  | <b>ON</b>  | <b>ON</b>  | <b>OFF</b> | <b>OFF</b> | <b>ON</b>  | <b>OFF</b> | <b>OFF</b> | <b>OFF</b> | <b>OFF</b> |

**[Table 10.5] Default speaker configuration**

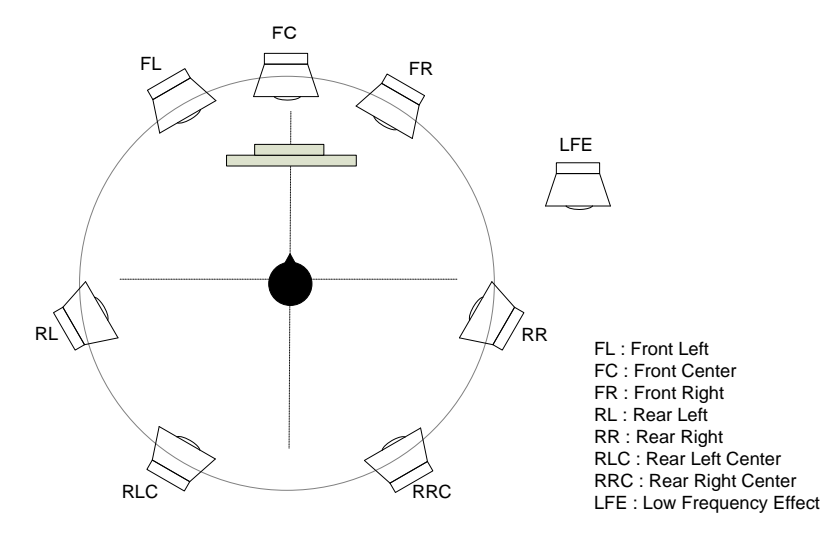

**[Fig. 10.5] Speaker configuration**

## <span id="page-48-0"></span>**10.5 RS-232C**

## <span id="page-48-1"></span>**10.5.1 RS-232C communication**

You can set the control mode and the RS-232C communication between devices that connected to encoder/decoder. The same setting should be set for encoder/decoder.

#### *Notes*

The RS-232C connector is used for two modes: controlling encoder or decoder and communicating between devices that connected to encoder/decoder. For the latter mode, set the DIP switch (No.1) to [OFF].

【[8.4](#page-29-1) [Setting DIP](#page-29-1) switch】

Values for the former mode are fixed and cannot be changed; values for the latter mode are settable. Refer to the Command Guide for details.

For communicating between encoder/decoder and connected device, only RD (Received data) and TD (Transmitted data) are sent.

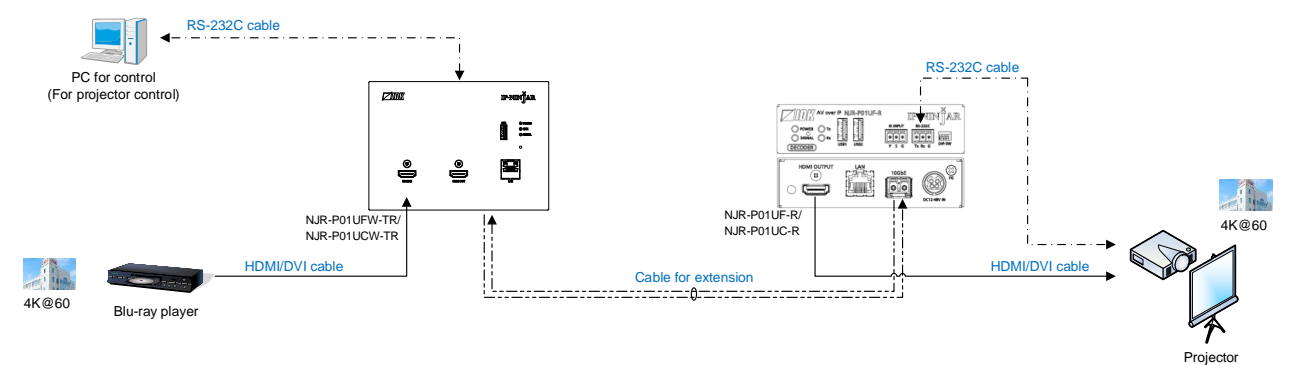

**[Fig. 10.6] Communication over RS-232C**

#### **Setting value**

#### **[Table 10.6] RS-232C setting items**

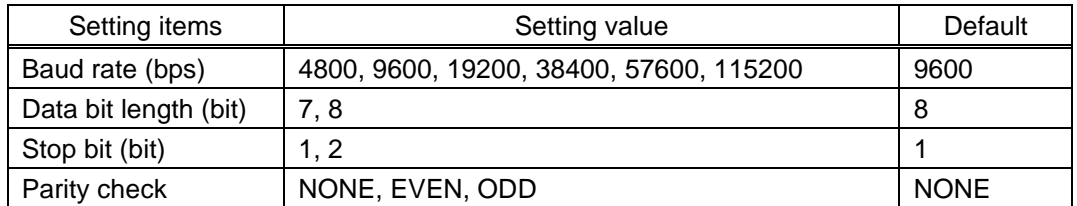

## <span id="page-49-0"></span>**10.6 LAN**

## <span id="page-49-1"></span>**10.6.1 LAN**

The IP address can be obtained automatically by DHCP (Dynamic Host Configuration Protocol). Static IP address, subnet mask, and default gateway can also be configured manually.

### **Setting value**

#### **[Table 10.7] LAN setting items**

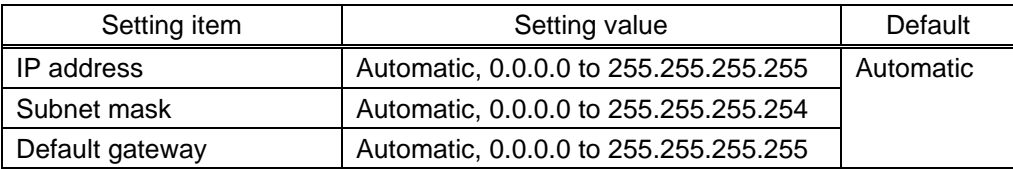

## <span id="page-49-2"></span>**10.6.2 MAC address**

You can display the MAC address.

#### **Information to be displayed**

#### **[Table 10.8] MAC address**

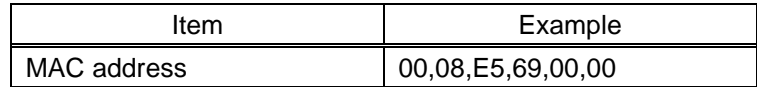

## <span id="page-50-0"></span>**10.7 Advanced settings**

## <span id="page-50-1"></span>**10.7.1 Fan rotation speed**

You can set the fan speed.

### **Setting value**

### **[Table 10.9] Rotation speed mode of fan**

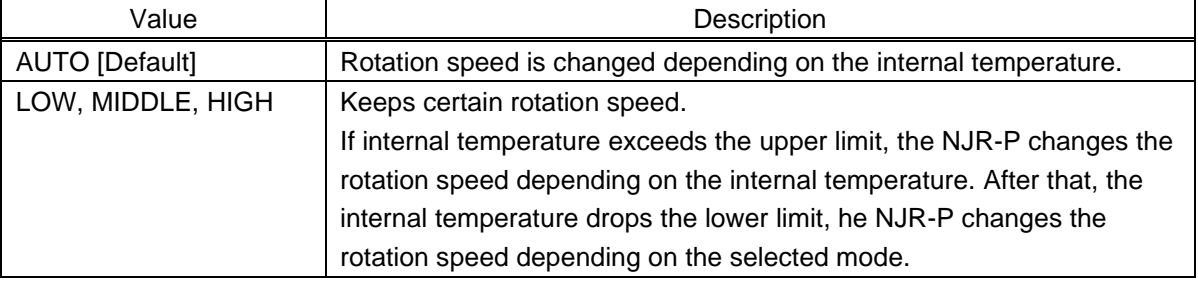

## <span id="page-50-2"></span>**10.7.2 LED for status**

You can turn ON/OFF of the status LEDs and LAN connector LED. If a problem occurs in the fan and internal temperature, all LEDs blink regardless of this setting.

#### **Setting value**

ON (Illuminates) [Default] OFF (Does not illuminate)

## <span id="page-50-3"></span>**10.7.3 SIGNAL LED illumination**

You can set the SIGNAL LED illumination conditions.

#### **Setting value**

HDMI input video signal [Default] Input video signal for extension

## <span id="page-51-0"></span>**10.8 Information**

Refer to the Command Guide for NJR-P for details of I/O status and NJR-P status.

## <span id="page-52-0"></span>**11 Product specification**

## <span id="page-52-1"></span>**11.1 NJR-P01UFW-TR/NJR-P01UCW-TR**

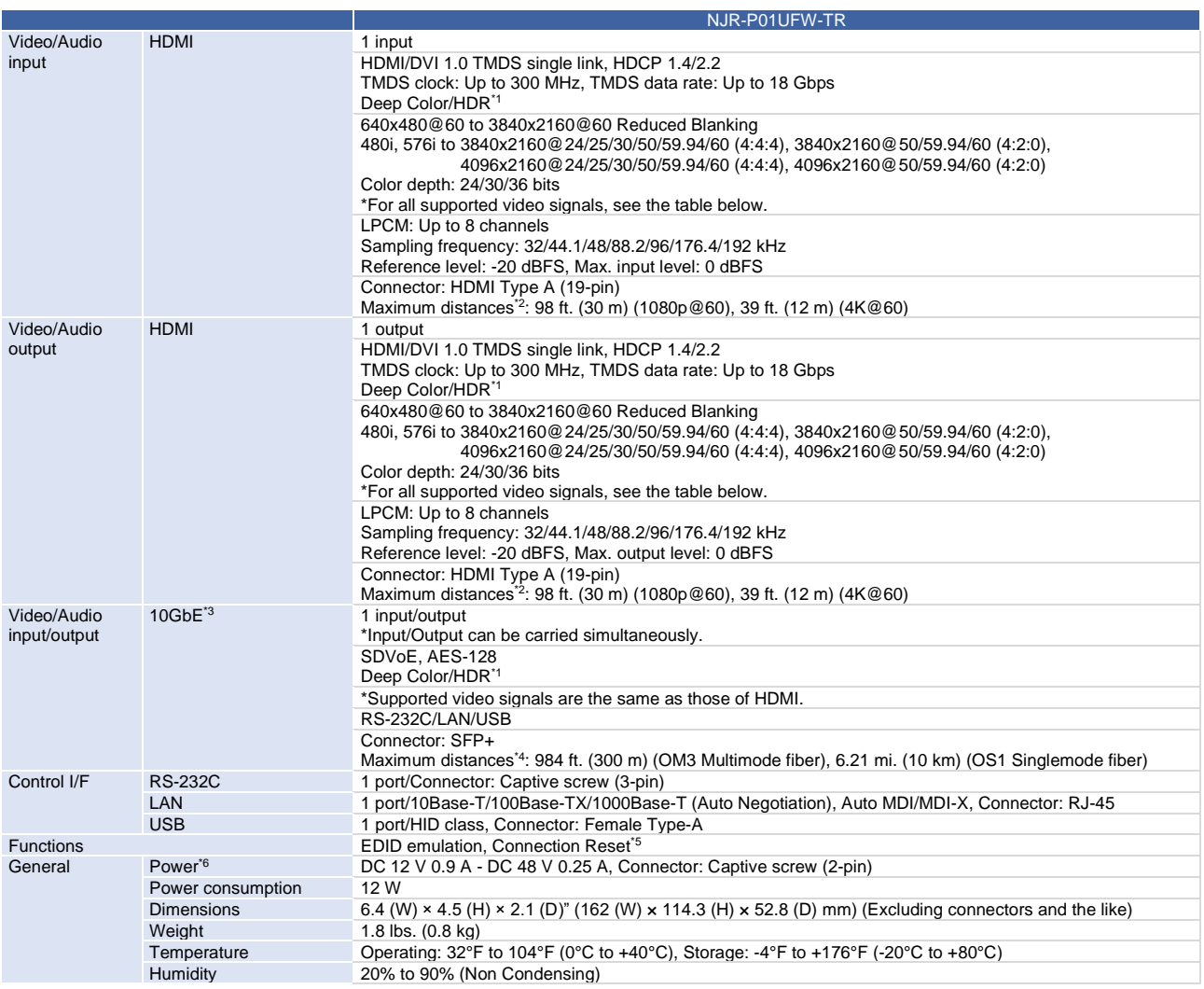

\*1 x.v.Color/3D/ARC/HEC/CEC are not supported.

<sup>2</sup> The maximum specified distances may not be achievable with some device combinations, cabling method, or other manufacturer's cable. For the same reasons, video signal disturbances or interruptions may occur, even if signals are within the specified distance (cable length) parameters. The maximum cable length varies depending on the connected devices. The specifications have been qualified under following conditions:

・HDMI (1080p@60) : When IDK's 24 AWG cable was used and signal of 1080p@60 24 bits was transmitted.

: When IDK's 18 Gbps supported cable was used and signal of 3840x2160@60 24 bits was transmitted.

For 10GbE extension, use this product in combination with IDK's other SDVoE supported products.

<sup>\*4</sup> Only if the SFP+ optical transceiver sold by IDK is used, signals can be transmitted to the mentioned maximum transmission distance. If using other

SFP+ optical transceiver, check the compatible fiber and maximum distance of the SFP+ optical transceiver.<br><sup>5</sup> For digital systems, some problems, such as an HDCP authentication error, can often be recovered by physically digital cables. However, the Connection Reset feature will correct these problems automatically without the need to physically plug and unplug the cables. It creates the same condition as if the cable were physically disconnected and reconnected. This feature only works for the NJR-P's output. Connecting other devices between the NJR-P's outputs and sink devices, may interfere with the operation of this feature.

Use Class 2 or LPS.

#### NJR-P01UFW-TR/NJR-P01UCW-TR User Guide

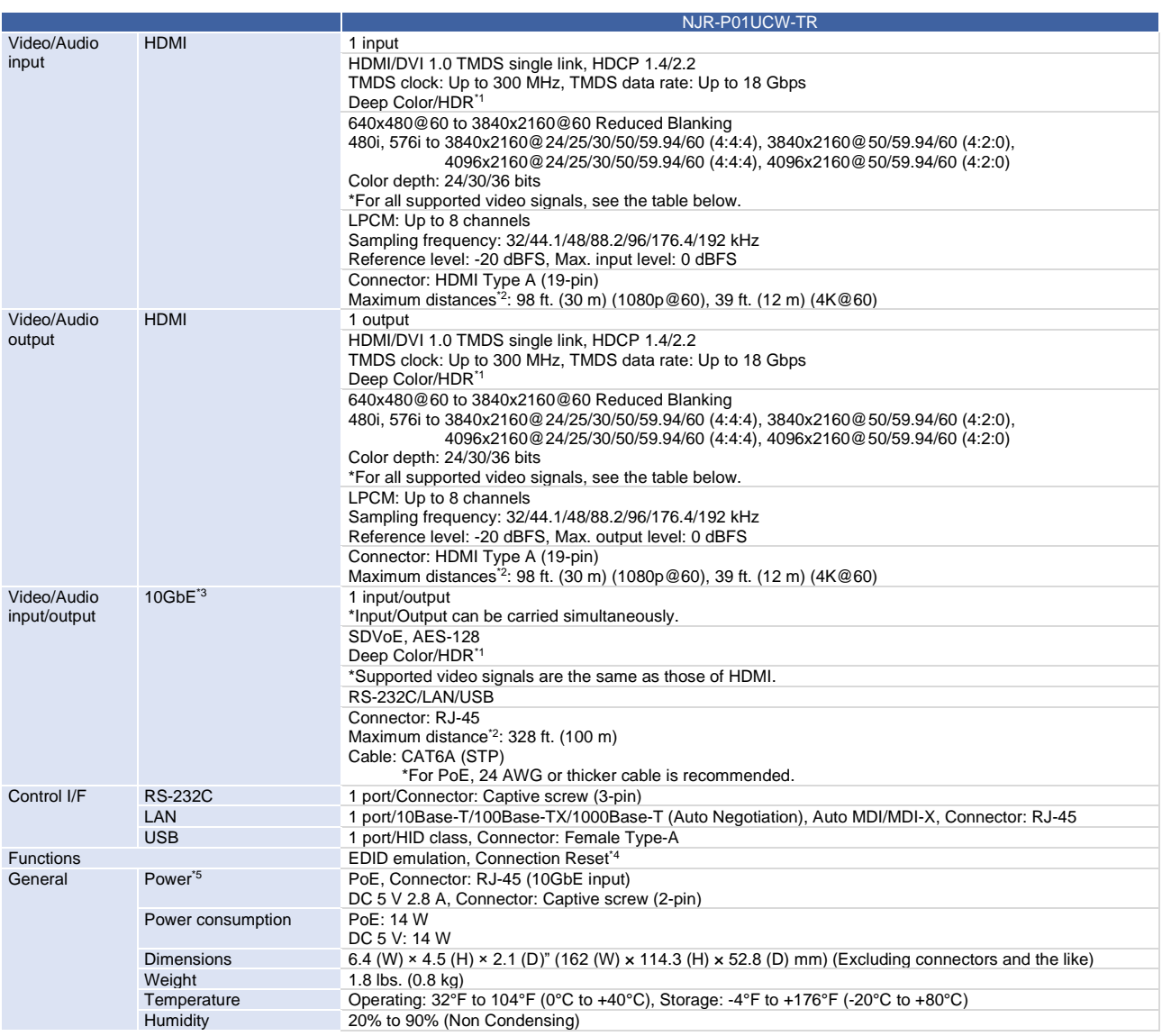

\*1 x.v.Color/3D/ARC/HEC/CEC are not supported.

\*2 The maximum specified distances may not be achievable with some device combinations, cabling method, or other manufacturer's cable. For the same reasons, video signal disturbances or interruptions may occur, even if signals are within the specified distance (cable length) parameters. The maximum cable length varies depending on the connected devices. The specifications have been qualified under following conditions:

・HDMI (1080p@60) : When IDK's 24 AWG cable was used and signal of 1080p@60 24 bits was transmitted.

・HDMI (4K@60) : When IDK's 18 Gbps supported cable was used and signal of 3840x2160@60 24 bits was transmitted.

・10GbE : When CAT6A (STP) cable is used.

<sup>\*3</sup> For 10GbE extension, use this product in combination with IDK's other SDVoE supported products. <sup>4</sup> For digital systems, some problems, such as an HDCP authentication error, can often be recovered by physically disconnecting and reconnecting the digital cables. However, the Connection Reset feature will correct these problems automatically without the need to physically plug and unplug the cables. It creates the same condition as if the cable were physically disconnected and reconnected. This feature only works for the NJR-P's output. Connecting other devices between the NJR-P's outputs and sink devices, may interfere with the operation of this feature. \*5 Use Class 2 or LPS.

## <span id="page-54-0"></span>**11.1.1 Supported video signals**

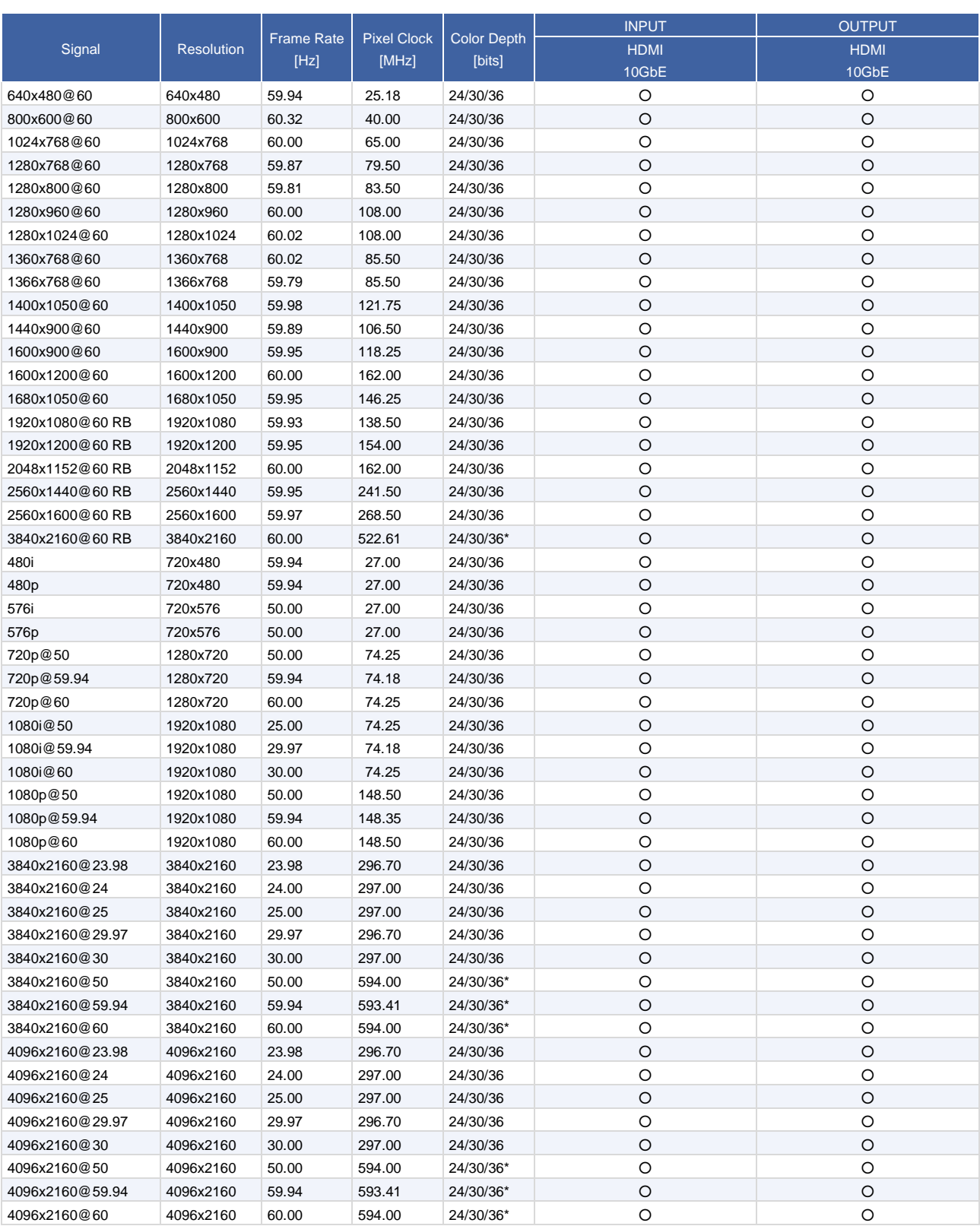

RB: Reduced Blanking

\*For RGB/YCbCr 4:4:4, only 24 bit is supported.

For best results, please confirm that the source device(s) video output can be configured to match the listed formats above. For questions regarding other input video signals, please contact your IDK representative.

## <span id="page-55-0"></span>**11.1.2 Dimensions**

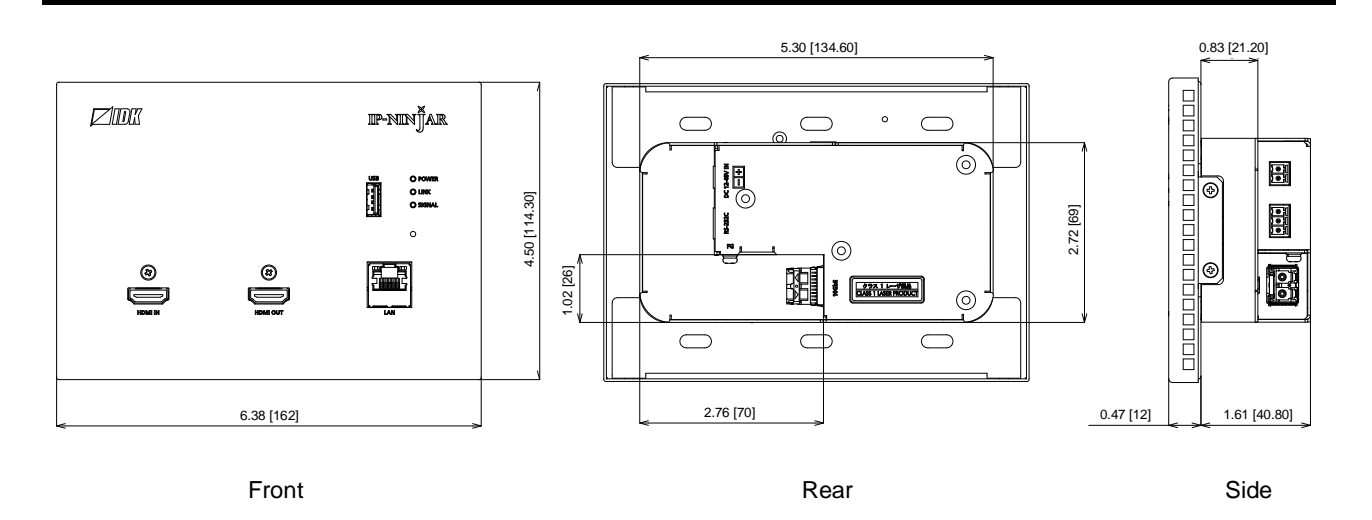

Unit: in [mm]

Unit: in [mm]

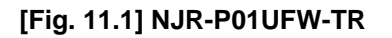

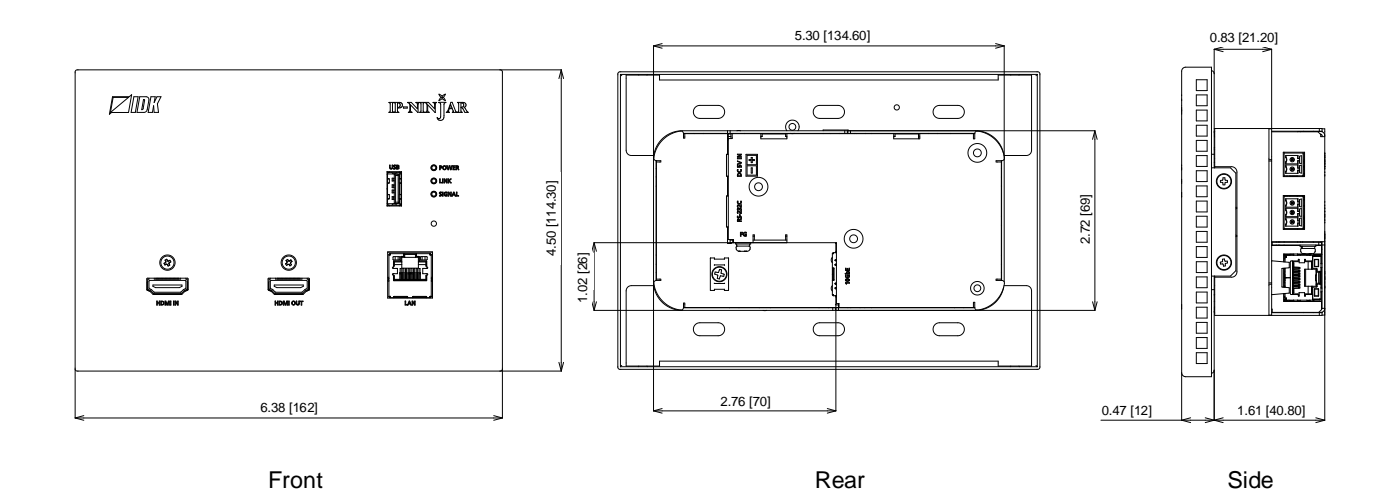

**[Fig. 11.2] NJR-P01UCW-TR**

## <span id="page-56-0"></span>**12 Troubleshooting**

In case the NJR-P does not work correctly, please check the following items first. Also refer to manuals for connected devices as well, since they may possibly be the cause of the problem.

- ・ Are the NJR-P and all devices connected to power and powered on?
- ・ Are signal cables connected correctly?
- ・ Are there any loose or partially mated connections?
- ・ Are the interconnecting cables specified correctly to support adequate bandwidth?
- ・ Are specifications of connected devices matched to each other?
- ・ Are configuration settings for the connected devices correct?
- ・ Is there any nearby equipment that may cause electrical noise/RF interference?

If additional assistance is required, please perform the following tests and then contact us.

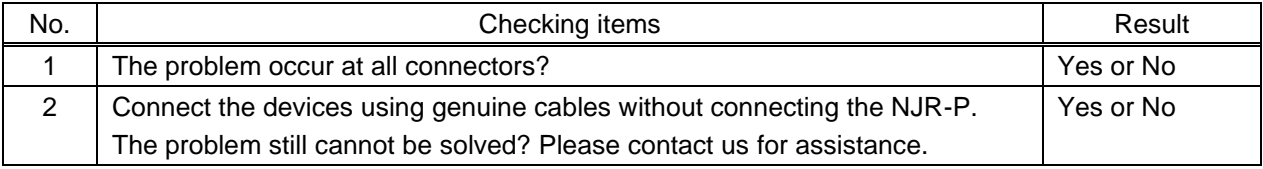

## User Guide of NJR-P01UFW-TR/NJR-P01UCW-TR

Ver.1.2.0

Issued on: 2 October 2023

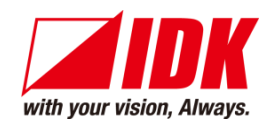

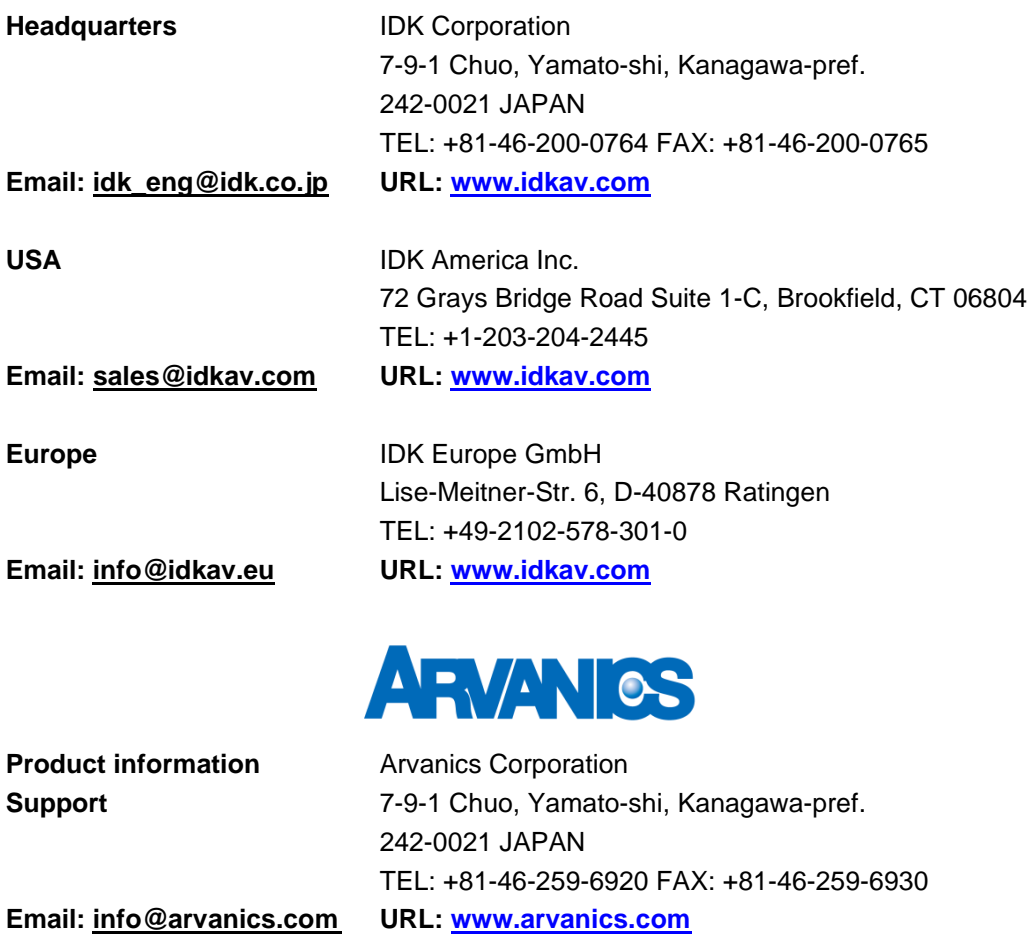

**Information in this document is subject to change without notice. ©2022 IDK Corporation, all rights reserved. All trademarks mentioned are the property of their respective owners.**